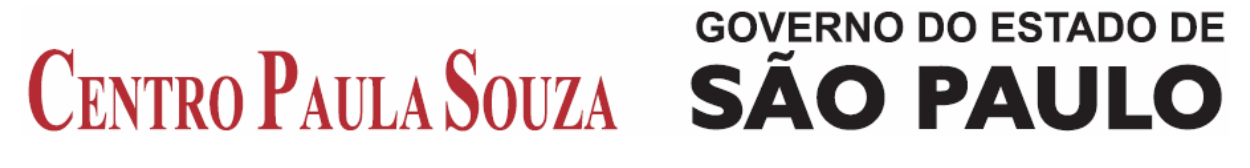

**Faculdade de Tecnologia de Americana Curso de Processamento de dados** 

## **EDUCAÇÃO E TECNOLOGIA Ambiente TelEduc**

**MAGDA PIO PAULINO PEREIRA** 

**Americana, SP 2010** 

# **GOVERNO DO ESTADO DE** CENTRO PAULA SOUZA SÃO PAULO

**Faculdade de Tecnologia de Americana Curso de Processamento de dados** 

## **EDUCAÇÃO E TECNOLOGIA Ambiente TelEduc**

## **MAGDA PIO PAULINO PEREIRA**

magdapaulino@yahoo.com.br

**Monografia desenvolvida em cumprimento à exigência curricular do Curso de Processamento de Dados da FATEC-AM, sob orientação da Prof<sup>a</sup> Maria Elizete Luz Saes.** 

**Área: Tecnologia Educacional** 

**Americana, SP 2010**

**BANCA EXAMINADORA** 

**Prof<sup>a</sup> Maria Elizete Luz Saes (Orientadora)** 

**Prof<sup>o</sup> José Alberto Florentino Rodrigues Filho (Convidado)** 

**Prof<sup>o</sup> Antonio Alfredo Lacerda (Presidente da banca)** 

## **AGRADECIMENTOS**

Primeiramente a Deus.

A minha família pelo apoio, em especial ao meu marido pela paciência e companheirismo.

A todos os amigos que de alguma maneira colaboraram para eu chegar até aqui.

A professora Elizete, por aceitar o convite de orientadora e pelo apoio e dedicação durante todo o desenvolvimento deste trabalho.

Ao professor Beto, por aceitar o convite na qualidade de convidado para apresentação.

Aos professores da FATEC Americana.

A Bruno Buccolo, da Unicamp.

Obrigada a todos.

*"O valor das coisas não está no tempo em que elas duram, mas na intensidade com que acontecem. Por isso existem momentos inesquecíveis, coisas inexplicáveis e pessoas incomparáveis".*  (Fernando Pessoa)

#### **RESUMO**

Este trabalho focaliza o ensino superior no Brasil, em especial o ensino a distância que além de legislação própria teve um crescimento considerável nos últimos anos. Levando em consideração este crescimento, o trabalho aborda também o uso das tecnologias na educação e a capacitação de professores que estão de adaptando a essas novas ferramentas educacionais disponíveis no mercado. Grande parte dessas ferramentas são desenvolvidas com sucesso graças aos ambientes virtuais de aprendizagem que permitem aproximar a educação presencial e a distância, e, dessa forma, priorizar o aprendizado, independente de distância entre professores e alunos. Nesse contexto de ambientes virtuais destacase o TelEduc, ambiente virtual de aprendizagem gratuito, que serve para criação, participação e administração de cursos a distância na Internet, que é o foco deste trabalho. Foi desenvolvido por pesquisadores do NIED (Núcleo de Informática Aplicada a Educação), da Universidade Estadual de Campinas (UNICAMP), em 1997, tendo como objetivo o processo de formação de professores na área de Informática na Educação. O TelEduc possui características que o destacam perante os demais do mercado, uma delas é a facilidade de uso por qualquer pessoa, independente de conhecimento técnico, além de que as ferramentas foram se aperfeiçoando desde seu desenvolvimento, conforme relatos de seus usuários. Atualmente, devido à grande demanda de cursos a distância, cada vez mais professores estão se aperfeiçoando e graças às funcionalidades e praticidades de uso do TelEduc, poderão manter essa linha de trabalho cada vez com mais sucesso.

**Palavras-chave:** Educação a Distância. Tecnologia Educacional. Ambientes Virtuais de Aprendizagem.

#### **ABSTRACT**

This paper points out the higher education in Brazil, especially the distance learning which has a specific legislation and has had a considerable growth in the last few years. Considering this growth, this work emphasizes the use of technologies in education as well as the teachers training, as a lot of them are trying to adapt themselves to the new technologies available in the educational market. There are a lot of successful technological devices due to advances on virtual learning environments which allow that onsite and distance education become closer and thus enhance the learning, regardless of the distance between teachers and students. In this context of virtual environments, we focus on the TelEduc, free virtual learning environment, which is dedicated for the creation, participation and administration of distance learning courses on the Internet, which is the focus of this work. It was developed by researchers at NIED (Núcleo de Informática Aplicada à Educação), from Universidade Estadual de Campinas (UNICAMP), in 1997, which has as the main purpose the teachers training process in the area of Computing Education. The TelEduc has specific features that make it different from the other devices on the market and one of them is related to the ease of use by anyone, regardless of technical knowledge. Another fact refers to their tools changes that have improved since their development, according to their users' reports. Nowadays, because of the great demand for distance courses, more teachers are improving themselves and due to TelEduc features and practicalities they are going to maintain their approach with increasing success.

**Keywords:** Distance Education. Educational Technology. Virtual Learning Environments.

## **SUMÁRIO**

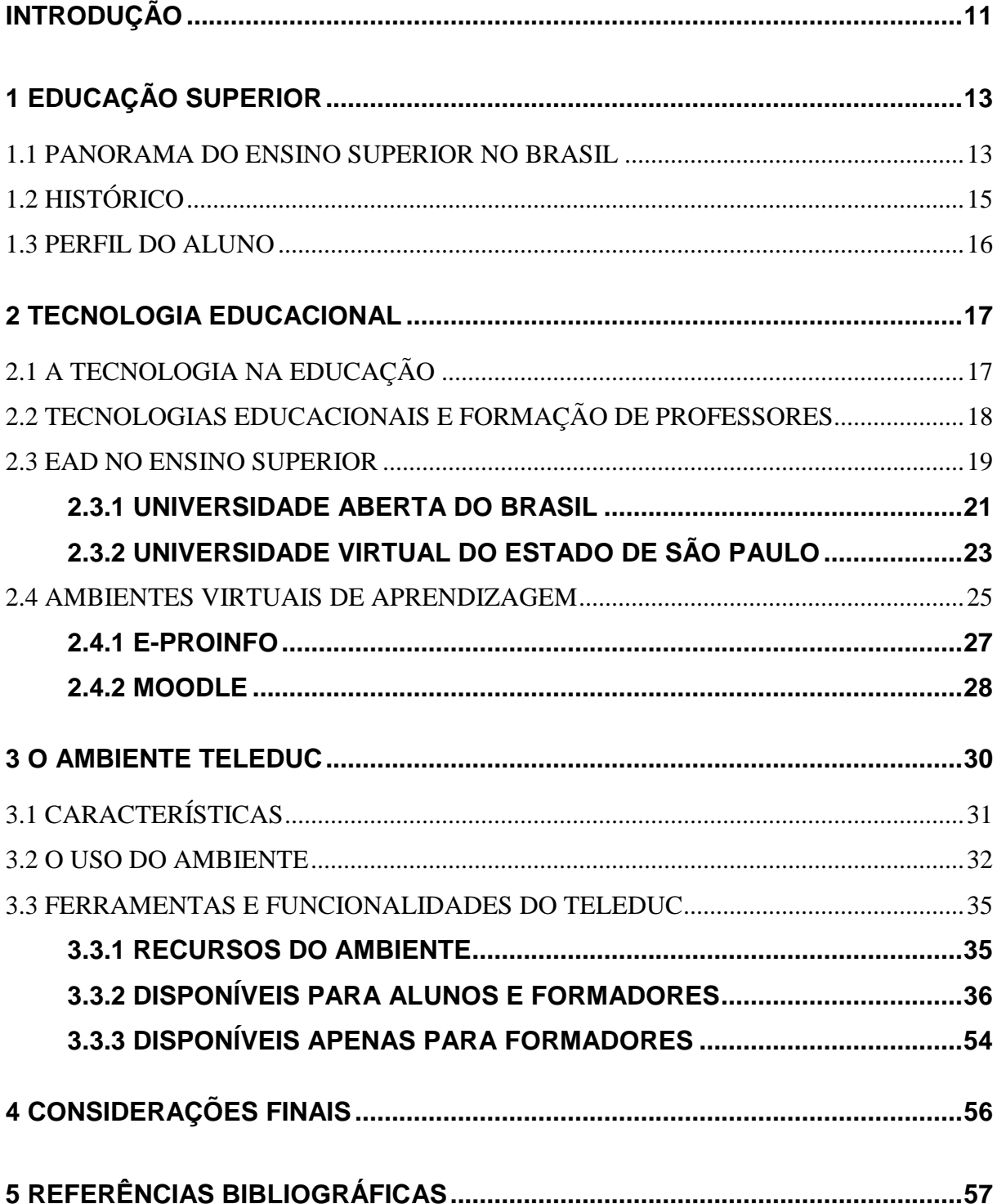

## **LISTA DE FIGURAS E DE TABELAS**

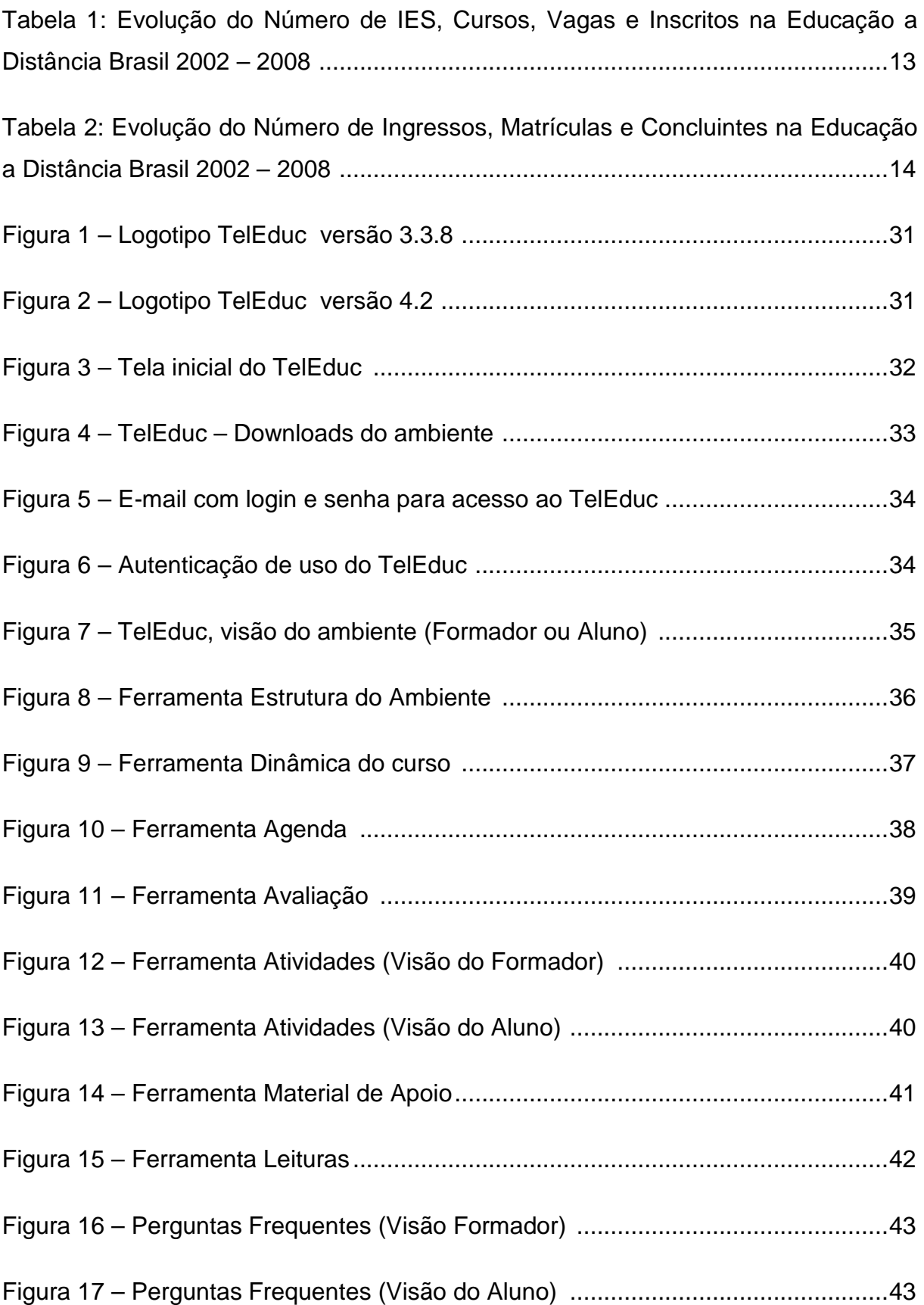

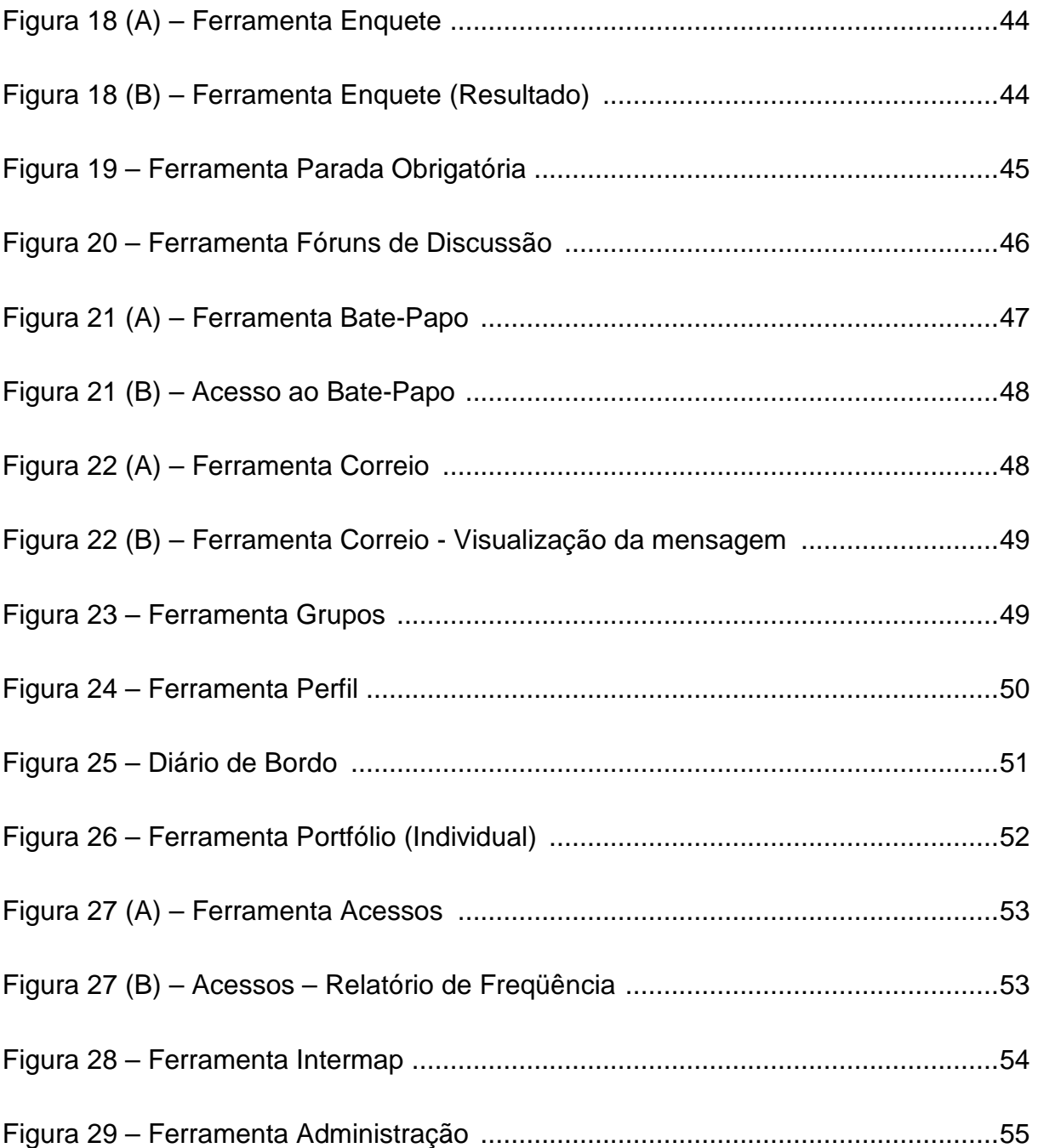

## **INTRODUÇÃO**

A tecnologia está cada vez mais presente na vida das pessoas e também na área educacional, permitindo mudanças consideráveis nas maneiras de ensinar e aprender. O computador passou a ser ferramenta educacional importante, aliado à Internet, para apoiar os professores em suas atividades acadêmicas e nas propostas de cursos a distância, semipresenciais e mesmo presenciais.

A escolha do tema deste trabalho deve-se ao meu interesse na área de tecnologia educacional. Desde o início o objetivo era encontrar no mercado educacional algo que ligasse tecnologia à educação de forma a despertar interesse de pesquisa. A partir da leitura de vários artigos relacionados à área educacional, encontrei nos AVAs (Ambientes Virtuais de Aprendizagem) o primeiro passo para a pesquisa. Nesse contexto conheci o TelEduc, citado em vários artigos e consegui levantar maiores informações e conhecimentos sobre este ambiente.

A partir do conhecimento do TelEduc, surgiu outro desafio, o de conseguir utilizá-lo para a apresentação em meu trabalho. Ao entrar em contato com a Unicamp consegui permissão para uso a partir de um curso teste onde utilizaria o ambiente como formadora de curso além de ter acesso a ambas as visões, como formadora e aluna. O ambiente, entre suas características satisfatórias de mercado, é flexível, pois permite a adequação ao curso, conforme as necessidades do formador, ou seja, pode ser focado no ensino superior, no ensino médio, ou outro curso que o formador achar considerável, pois é um ambiente de aprendizagem com muita flexibilidade de uso.

A partir de minha experiência como usuária do ambiente, notei porque tantas instituições o utilizam. Além da clareza e facilidade de suas ferramentas, qualquer usuário, com ou sem experiências em informática, consegue compreender seu uso. Mas, em caso de dúvidas, as ferramentas para contato com o formador do curso ajudam a esclarecer alguns problemas relacionados ao conteúdo. Caso a dúvida seja mais complexa, o site do TelEduc oferece as perguntas frequentes que ajudam em muitos esclarecimentos, além do suporte, mas este está disponível somente a formadores do curso.

O registro do andamento deste trabalho será apresentado de acordo com os capítulos a seguir.

O primeiro capítulo é o cenário de pesquisa, o qual apresenta um estudo do ensino superior no Brasil. O panorama atual é demonstrado por pesquisas do Censo da Educação Superior no Brasil e o histórico apresenta as primeiras instituições de ensino. Por último, será apresentado o perfil do aluno que procura a educação a distância no Brasil.

O capítulo dois descreve a tecnologia educacional, desde a inclusão de tecnologias na educação, como também a formação de professores e a EaD no ensino superior. Serão destacadas duas instituições públicas, referências em ensino à distância: Universidade Aberta do Brasil (UAB), criado pelo Ministério da Educação, em 2005 e a Universidade Virtual do Estado de São Paulo (UNIVESP). No final do capítulo são apresentados os ambientes virtuais de aprendizagem, com destaque ao e-Proinfo, desenvolvido pela Secretaria de Educação a Distância (SEED) do Ministério da Educação (MEC) e o Moodle, ambiente que teve início na década de 90, desenhado para apoiar educadores que desejam criar cursos on-line.

O capítulo três, aborda o tema de pesquisa deste trabalho, o ambiente TelEduc, que tem como foco os professores para informática educativa, além de ser um ambiente para criação, participação e administração de cursos a distância na internet. São citadas suas características, telas de resultados práticos da pesquisa além de ferramentas de utilização e a quem são destinadas.

Este trabalho se encerra com as conclusões finais, que apontam para o fato da expansão da EaD no Brasil e das tecnologias adequadas para manter esse desenvolvimento de forma satisfatória, que é o caso do ambiente TelEduc, utilizado em universidades do Brasil e do exterior com sucesso.

### **1 EDUCAÇÃO SUPERIOR**

"O que é ensinado em escolas e universidades não representa educação, mas são meios para obtê-la".

Ralph Emerson

O capítulo abordará num contexto geral o panorama, histórico e perfil do aluno do Ensino Superior no Brasil. A ênfase será no Ensino a Distância, categoria que atualmente além de destaques em pesquisas, teve um crescimento considerável nos últimos anos.

#### **1.1 PANORAMA DO ENSINO SUPERIOR NO BRASIL**

Anualmente o Instituto Nacional de Estudos e Pesquisas Educacionais Anísio Teixeira, Inep/MEC realiza o Censo da Educação Superior no Brasil. Em 2008, divulgou números importantes. Conforme dados disponíveis no portal INEP, em relação a 2007, no ano de 2008 houve aumento de 8,5% no número de alunos ingressantes no ensino superior.

Os cursos de graduação presencial e a distância, também tiveram um aumento considerável de 7,3% nas vagas ofertadas com relação ao ano de 2007, sendo que 4% delas foram nas instituições privadas.

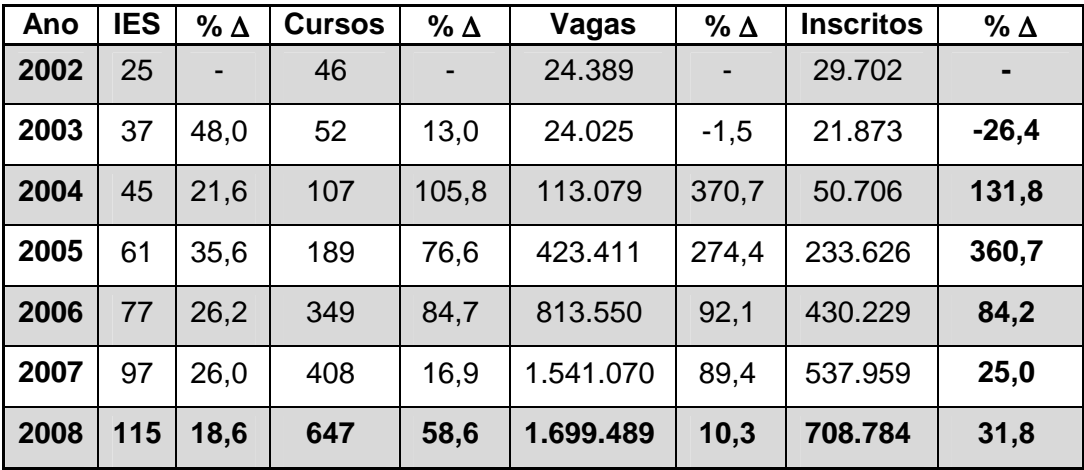

Tabela 1. Evolução do Número de IES, Cursos, Vagas e Inscritos na Educação a Distância Brasil 2002 – 2008

Fonte: Resumo Técnico Censo da Educação Superior 2008.

Podemos observar na Tabela 1 que na graduação a distância, 115 instituições ofereceram 647 cursos em 2008, com aumento de 96,9% em relação ao ano anterior, sendo que em 2008, passaram a representar 14,3% do total de matrículas no ensino superior.

Com relação ao ano de 2007, o total de ingressantes apresentou um aumento de 42,2% em 2008 conforme apresentado na Tabela 2. O total de matrículas apresentou um crescimento alto nos últimos anos e, em 2008, chegou ao número de 727.961 matrículas, quase o dobro em relação ao ano anterior. Esse número representa 14,3% do total das matrículas dos cursos de graduação, incluindo os presenciais. No ano de 2007, esse percentual esteve em torno dos 7%. Outro ponto forte é que em 2008, também teve aumento de 135% nos concluintes em EAD.

| Ano  | Ingressos | $% \Delta$     | <b>Matrículas</b> | $% \Delta$ | <b>Concluintes</b> | $% \Delta$ |
|------|-----------|----------------|-------------------|------------|--------------------|------------|
| 2002 | 20.685    | $\blacksquare$ | 40.714            |            | 1.712              |            |
| 2003 | 14.233    | $-31,2$        | 49.911            | 22,6       | 4.005              | 133,9      |
| 2004 | 25.006    | 75,7           | 59,611            | 19,4       | 6.746              | 68,4       |
| 2005 | 127.014   | 407,9          | 114.642           | 92,3       | 12.626             | 87,2       |
| 2006 | 212.246   | 67,1           | 207.206           | 80,7       | 25.804             | 104,4      |
| 2007 | 302.525   | 42,5           | 369.766           | 78,5       | 29.812             | 15,5       |
| 2008 | 430.259   | 42,2           | 727.961           | 96,9       | 70.068             | 135,0      |

Tabela 2. Evolução do Número de Ingressos, Matrículas e Concluintes na Educação a Distância Brasil 2002 – 2008

Fonte: Resumo Técnico Censo da Educação Superior 2008.

#### **1.2 HISTÓRICO**

As primeiras instituições de ensino superior no Brasil surgiram em 1808, com a chegada da família real portuguesa ao país. A partir daí, foi um longo processo de desenvolvimento até a proclamação da república em 1889. Até final do século XIX existiam apenas 24 estabelecimentos de ensino superior no Brasil, com cerca de 10.000 estudantes.

O Ensino a Distância, conforme descrito no site da UNIVESP, teve seu início em Londres há 150 anos, em 1958. Conforme a reportagem, esse modo de ensino é uma maneira mais flexível de estudar, pois a educação pode ser mais personalizada além das atividades centradas no aluno e não somente no professor, ou seja, os recursos tecnológicos nesse sentido contribuem para a complementação das atividades didáticas.

No mesmo site ainda é comentado que o primeiro curso de graduação nacional com a utilização da EaD ocorreu em 1994, na Universidade Federal de Mato Grosso (UFMG), também foi informado que em 2000 tínhamos apenas 10 cursos e 1600 alunos, mas que sete anos depois, já existiam 400 cursos de graduação e 369 mil alunos. Esses números representaram naquele ano 7% da matricula total, o que forçou o crescimento do ensino superior no Brasil representando desenvolvimento no Brasil da utilização de tecnologias na educação.

Quanto à regulamentação da Educação a Distância no Brasil, teve início a partir da Lei nº 9.394 da LDB (Lei de Diretrizes e Bases da Educação), de 20 de dezembro de 1996, em especial, o artigo 80, como disponibilizado no site do MEC: "Art. 80 O Poder Público incentivará o desenvolvimento e a veiculação de programas de ensino a distância, em todos os níveis e modalidades de ensino, e de educação continuada". Existe também o Decreto Nº 5.622, de 19 de dezembro de 2005, que regulamentou o art. 80 da Lei nº 9.394 e caracteriza a educação a distância como modalidade educacional, na qual a mediação didático-pedagógica nos processos de ensino e aprendizagem ocorre com utilização de meios e tecnologias de informação e comunicação, com estudantes e professores desenvolvendo atividades educativas em lugares ou tempos diversos.

### **1.3 PERFIL DO ALUNO**

Os cursos a distância são voltados para pessoas que estão fora das áreas concentradas de escolas e universidades, além de ajudar as pessoas que moram na área urbana, mas não tem muito tempo e horário fixo para freqüentar um curso presencial. Esses cursos têm a internet como parte importante para a obtenção de diplomas e levam em conta seu público alvo, para isso pesquisam dados sobre idade, perfil socioeconômico, entre outros e com essas informações, desenvolvem metodologias e recursos didáticos apropriados.

Conforme estudos do INEP realizados em 2009, os alunos dos cursos a distância são mais velhos, em média acima dos trinta anos, a maioria são casados (54,4%), trabalham (65,6%), possuem renda inferior aos alunos presenciais (52,2% ganham até três salários mínimos).

Alunos que optam pelo ensino a distância devem ter disciplina, além de ter um perfil dinâmico e independente, é importante saber que apesar da flexibilidade de horário, as tarefas realizadas fora das classes exigem dedicação ao estudo. Outro fator importante é definir um horário para as atividades e sempre que possível interagir com os colegas de curso e professores para ampliar os conhecimentos, afinal a maior causa de evasão dos alunos é quando perdem o ritmo do curso e ficam desestimulados a continuar.

A EAD chegou para revolucionar a prática não só da educação à distância, mas também da presencial, pois sua utilização agrega flexibilidade de horário, desenvolve a autonomia, faz uso avançado da internet e estimula competências no ambiente digital.

Comprovando a efetividade do Ensino a Distância, com relação aos estudos realizados, Carlos Eduardo Bielschowsky, Secretário de Educação a Distância do MEC comentou: "São modelos diferentes de ensino que se aplicam a pessoas diferentes, mas dão o mesmo resultado em qualidade". Positivamente ele se refere aos números da EAD no Brasil, que a cada ano tem resultados mais animadores.

#### **2 TECNOLOGIA EDUCACIONAL**

As tecnologias estão cada vez mais presentes na educação, o computador tornou-se ferramenta de ensino e a Internet está ao alcance de muitos, mas é importante lembrar que a capacitação e a preparação dos professores são fundamentais para atualização e formação dos mesmos. Graças à Internet, está cada vez mais acessível esse tipo de formação.

## **2.1 A TECNOLOGIA NA EDUCAÇÃO**

Atualmente vivemos em uma sociedade conectada a tecnologia, e a cada dia professores e alunos notam as mudanças na forma de ensinar e aprender. Moran (2008) comenta que muitas formas de ensinar hoje não se justificam mais, tanto professores como alunos têm a clara sensação de que a maioria das aulas convencionais estão ultrapassadas. Por isso, a tecnologia está se aliando à educação para trazer soluções rápidas para o ensino.

Os professores, independente da série e disciplina, devem acrescentar atividades que utilizem o computador em sua rotina de aula. Conforme Moran (2008) as tecnologias nos permitem ampliar o conceito de aula, de espaço e tempo, de comunicação audiovisual, além de estabelecer relações entre o ensino presencial e o virtual. Além disso, a inclusão da tecnologia na educação possibilita grandes mudanças na visão dos professores, que ampliam seu conceito de aula e passam a auxiliar mais diretamente seus alunos na interpretação de informações, de forma que a comunicação mediada por tecnologia possa facilitar a interação com os alunos e contribuir com o processo de ensino e aprendizagem.

> O educador autêntico é humilde e confiante. Mostra que sabe e, ao mesmo tempo, está atento ao que não sabe, ao novo. Mostra para o aluno a complexidade do aprender, a nossa ignorância, as nossas dificuldades. Ensina, aprendendo a relativizar, a valorizar a diferença, a aceitar o provisório. Aprender é passar da incerteza a uma certeza provisória que dá lugar a novas descobertas e a novas sínteses. (MORAN 2008, p. 16)

O educador autêntico é o profissional que permanecerá nessa nova fase da educação, ele não atrai somente pelas ideias que tem, mas também pelo contato com seus alunos, sabe cativar e garantir o interesse do mesmo, suas aulas tendem

a ser admiradas devido ao alto nível de aprendizagem que é ensinado. Esse profissional também sempre estará aberto ao novo, por isso não tem perfil de resistir a mudanças.

Outro fator importante nessa nova era da educação é que os alunos de qualquer idade gostam de estar on-line e interligados o tempo todo, querem respostas rápidas e sem demora, por isso, o professor deve estimular e inovar, utilizando material adequado e trazendo sempre novidades a ele. Para Moran, (2008), não se trata de receitas, o importante é o professor saber diversificar as formas de dar aula, de realizar atividades e de avaliar seu aluno, uma alternativa é criar uma página na internet e utilizar como espaço de comunicação com os alunos. É muito importante que além de estar em sala com eles, tenha também o acesso virtual, assim manterá contato não só com os alunos, como também com pessoas de fora da escola.

 Todas essas mudanças são possíveis, mas não sem antes haver uma formação para atualizar os professores, conforme apresentado no próximo capítulo.

## **2.2 TECNOLOGIAS EDUCACIONAIS E FORMAÇÃO DE PROFESSORES**

As tecnologias educacionais podem facilitar e ajudar no processo de ensino, mas para haver sucesso é preciso mudanças tanto na postura de algumas instituições, devido aos investimentos necessários em equipamentos e softwares, como também a formação dos professores. CERCEAU (1998) ressalta:

> (...) a utilização correta do computador na escola vai além de simplesmente colocá-lo dentro da sala de aula. Deve haver um processo de capacitação do professor para que ele aprenda a utilizá-lo e saiba como integrá-lo às atividades curriculares.

Essa formação deve prepará-los para integrar seu aprendizado e experiência das tecnologias aprendidas com o conteúdo que dará em sala de aula. Para Valente (1999) "o professor necessita ser formado para assumir o papel de facilitador dessa construção de conhecimento e deixar de ser o "entregador" da informação para o aprendiz." Ou seja, além de ser formado no aspecto educacional, também deve ter domínio do computador, além de conhecer diferentes softwares para poder integrálos em suas atividades curriculares.

Além disso, ele também esclarece que,

O professor deve ter muito claro quando e como usar o computador como ferramenta para estimular a aprendizagem. Esse conhecimento também deve ser construído pelo professor e acontece à medida em que ele usa o computador com seus alunos e tem o suporte de uma equipe que fornece os conhecimentos necessários para o professor ser mais efetivo nesse novo papel. Por meio desse suporte, o professor poderá aprimorar suas habilidades de facilitador e, gradativamente, deixará de ser o fornecedor da informação, o instrutor, para ser o facilitador do processo de aprendizagem do aluno - o agente de aprendizagem. (VALENTE (1999) pág. 98)

Nesse processo de aprendizagem, atualmente o professor tem além da Internet, uma diversidade de AVA´s (Ambientes virtuais de aprendizagem) como também softwares educativos disponíveis no mercado, e cabe a ele ou instituição de ensino optar pelo que mais atende suas expectativas. Tendo o suporte adequado, a postura desse profissional muda e dessa forma poderá dar informações mais eficientes aos seus alunos, facilitando seu processo de aprendizagem. Para Cerceau (1998), a Internet tem sua maior utilidade na construção de ambientes para formação à distância de professores, permitindo atender a um grande número de profissionais, principalmente de áreas remotas.

Os ambientes para formação à distância graças a Internet e a EAD, estão cada vez mais fáceis de acessar, inclusive há vários projetos disponíveis, como é o caso do ambiente TelEduc, tema deste trabalho. Através deles, professores se comunicam uns com os outros, mesmo de estados diferentes, facilitando a troca de informações, conhecimentos e experiências entre eles.

#### **2.3 EAD NO ENSINO SUPERIOR**

A EAD passou a ser reconhecida no Brasil a partir da LDB (Lei de Diretrizes e Bases), Lei nº 9.394/96. Desde então, passou a ser implementada e consolidada em diversas instituições, inclusive de nível superior.

A partir desse reconhecimento, a oferta de cursos a distância tem aumentado consideravelmente, desde 2004, quando foram iniciadas as pesquisas, aumentaram 356% as instituições de graduação e pós-graduação que ministram curso a distância. ABRAEAD (2008).

No contexto atual, a EAD representa grande parte do mercado educacional em expansão, inovação e mudanças, unindo Pedagogia e Tecnologia, por isso, a cada ano está mais presente nas instituições de ensino, principalmente Superior, inclusive o MEC já autorizou ser ministrado semipresencial 20% dos cursos superiores no Brasil. Conforme Belloni (2002), a educação está se transformando tanto em termos de finalidades sociais quanto no que diz respeito a estratégias e modalidades, notadamente com a introdução de meios técnicos e com a tendência a maior flexibilidade de acesso e metodologias. A educação a distância surge neste quadro de mudanças como mais um modo regular de oferta de ensino, perdendo seu caráter supletivo, emergencial, e assumindo funções de crescente importância, principalmente no ensino pós-secundário, seja no ensino superior regular, seja na formação continuada, cuja demanda tende a aumentar de modo exponencial, em virtude da aceleração da obsolescência da tecnologia e do conhecimento.

Por estar presente em um mercado que fomenta por mais informações a cada dia e de maneira mais acelerada, a EAD representa para as pessoas a consciência da necessidade de se adequar ao novo. Segundo Valente (1999), "A implantação de novas ideias depende, fundamentalmente, das ações do professor e dos seus alunos". A tecnologia aliou-se a educação como ferramenta de ensino, mas, necessita do apoio dos profissionais envolvidos com a instituição, ou seja, o professor que não estiver habilitado à tecnologia deve ter apoio de um especialista para lhe dar a base necessária para a implantação em suas aulas e formação de seus alunos.

O professor da modalidade EAD, deve ter a consciência da maior importância que terá para o aluno. Devido à tecnologia que intermediará suas aulas, não será possível ter o contato direto com esse aluno, como acontece nas aulas presenciais. Valente (2003) lembra que "Na EAD a qualidade da interação professor-aluno e entre alunos é fundamental e determina qual abordagem pedagógica está sendo utilizada".

As universidades utilizam para cursos a distancia ou semipresenciais os ambientes virtuais de aprendizagem, conhecidos também como AVA, que são associados às atividades que ocorrem nos polos de aprendizagem. Este trabalho destacará o TelEduc, ambiente virtual de aprendizagem presente no ensino de diversas universidades do Brasil e do exterior.

Outros destaque para EAD está na UNIVESP (Universidade Virtual do Estado de São Paulo), que é um programa criado pelo Decreto no 53.536, de 9 de outubro de 2008, com a proposta de expandir o ensino superior gratuito, ampliando o número de vagas da USP, Unicamp e Unesp, universidades públicas renomadas do estado de São Paulo.

#### **2.3.1 UNIVERSIDADE ABERTA DO BRASIL**

O Sistema Universidade Aberta do Brasil (UAB), criado pelo Ministério da Educação, em 2005, conforme informações obtidas em seu portal na Internet, destina-se a promover ações para articular instituições de ensino já existentes com o objetivo de oferecer ensino superior público de qualidade, por meio da educação a distância, aos municípios brasileiros que não possuem cursos de formação superior ou não possuem vagas suficientes para atender à população. A prioridade do Sistema UAB é na área de formação de professores para a Educação Básica.

O Sistema foi criado levando-se em conta cinco eixos fundamentais: expansão pública da educação superior; aperfeiçoamento dos processos de gestão das instituições de ensino superior; a avaliação da educação superior a distância; as contribuições para a investigação em educação superior a distância; e o financiamento dos processos de implantação, execução e formação de recursos humanos em educação superior a distância (BRASIL, 2006).

Para oferecer cursos a distância por intermédio do Sistema UAB o município deve montar um polo presencial, com laboratórios de informática, biologia, química e física, além de biblioteca. Além dessa infraestrutura básica deve oferecer também tutores para o apoio aos alunos. As instituições públicas de ensino superior se encarregam da elaboração de cursos e do desenvolvimento de material didáticopedagógico, além das visitas aos polos para o cumprimento de carga horária das disciplinas presenciais.

O programa oferece cursos de graduação, sequencial e pós-graduações lato sensu, com foco na formação de professores e na administração pública, para

atender principalmente aos professores da rede pública do ensino básico, com o objetivo de melhorar suas qualificações e, por conseguinte, a qualidade de ensino na região atendida pelo Polo.

Para o funcionamento dos cursos é necessário a presença de alguns atores tanto na Instituição (Universidades e CEFETs) como nos Polos de Apoio Presencial. Nas Instituições são: coordenador UAB na IES e Coordenador suplente para dar suporte às atividades administrativas e gerenciar contatos entre MEC e Polos Associados; tutor a distância para contato com os alunos; e professores para preparar e ministrar aulas no espaço virtual e nos polos em aulas presenciais. Os polos de apoio Presencial contam com o coordenador de polo, os alunos e o tutor presencial. O Sistema conta ainda com a figura do professor pesquisador que realiza pesquisas voltadas à prática de EaD com o enfoque da UAB e o professor conteudista que prepara atividades de apoio ao professor na criação de conteúdos.

Os dados mais recentes divulgados pelo Ministério da Educação, em 2007, indicam que o Sistema UAB atingiu um total de 291 polos educacionais com oferecimento de 46 mil vagas de ensino superior. O plano de expansão do MEC é oferecer mais de mil polos até 2010 e alcançar 300 mil novas vagas no sistema de educação superior.

Em 2007, o sistema UAB repassou recursos às instituições de ensino superior para a ampliação do acervo bibliográfico dos polos de apoio presencial. Foram adquiridos livros contemplando as áreas dos cursos ofertados nos polos. A bibliografia básica foi indicada por coordenadores de cursos e corroborada por coordenadores UAB.

Conforme pesquisas recentes divulgadas em seu portal na internet, 88 instituições integram o Sistema UAB, entre universidades federais, estaduais e Institutos Federais de Educação, Ciência e Tecnologia (IFETs). De 2007 a julho de 2009, 557 polos de apoio presencial foram instalados e aprovados com 187.154 novas vagas. Em agosto de 2009, selecionou mais 163 novos polos, no âmbito do Plano de Ações Articuladas, para equacionar a demanda e a oferta de formação de professores na rede pública da educação básica, ampliando a rede para um total de 720 polos. Para 2010, espera-se a criação de cerca de 200 polos.

Um dos polos da EAB que dou destaque é a UNIFEI (Universidade Federal de Itajubá) de Minas Gerais, que utiliza o TelEduc, tema deste trabalho na Capacitação de Tutores a distância. Conforme portal da UNIFEI na internet, eles instalaram o ambiente TelEduc para introdução dos docentes ao e-learning. A prioridade foi dada justamente para a difusão desta metodologia na instituição.

## **2.3.2 UNIVERSIDADE VIRTUAL DO ESTADO DE SÃO PAULO**

O Programa Univesp tem como objetivo principal a expansão de vagas do ensino público superior no Estado de São Paulo (SÃO PAULO, 2008), por intermédio das três universidades públicas estaduais (USP, Unesp e Unicamp) e do Centro Paula Souza.

O programa utiliza os ambientes virtuais de aprendizagem para desenvolver as atividades não presenciais, associadas às atividades presenciais que ocorrem nos polos de aprendizagem, instalados em diversas regiões do Estado. O programa utiliza também um canal de TV digital de sinal aberto – Univesp-TV – que transmite as aulas e atividades complementares dos cursos.

São contemplados nesse programa os jovens que concluíram a educação básica e desejam ingressar em curso superior; os graduados de qualquer área, com interesse em cursos de educação continuada; professores dos vários segmentos da educação que ainda não possuem diploma de curso superior; e os docentes já graduados que tenham interesse em participar de programas de capacitação ou cursos de pós-graduação.

O ambiente virtual de aprendizagem utilizado é o Tidia-AE, desenvolvido no âmbito do Programa Tecnologia de Informação para o Desenvolvimento da Internet Avançada (Tidia) para ambientes de aprendizagem eletrônica (AE). O Tidia é financiado pela FAPESP, e reúne pesquisadores das grandes universidades públicas paulistas, com o objetivo de formar recursos humanos e produzir pesquisas científicas e tecnológicas aplicadas à educação.

O Tidia-Ae é composto por ferramentas computacionais interativas, em ambiente de internet, que possibilita a interação com diferentes mídias, além da

integração com sistemas administrativos das instituições que participam do Programa.

Além da plataforma de aprendizagem interativa, o Programa Univesp também interage com a Univesp-TV, com um serviço de apoio telefônico (0800) e com os polos presenciais, sob a orientação de tutores para esclarecer dúvidas, assistir aos programas transmitidos pela Univesp-TV, além de realizarem as avaliações presenciais (VOGT ET. AL, 2009).

Segundo Vogt et. al (2009, p.33) as TICs têm sido utilizadas por diversos países para superar os limites de tempo e espaço e ampliar o acesso ao ensino superior. "No caso brasileiro, as iniciativas de implantação de universidades virtuais têm uma função adicional: apresentam-se como uma boa alternativa para a formação e/ou qualificação de professores do ensino básico."

Conforme informações obtidas no portal da Univesp, a UNESP está implementando o Curso semipresencial de Graduação em Pedagogia, com 40% de atividades presenciais nos três anos de duração, o que representa uma carga horária de 3.390 horas. O curso iniciou-se no primeiro semestre de 2010 e se destina à formação de professores em exercício do Estado de São Paulo para a educação infantil, para as séries iniciais do ensino fundamental e para a gestão de unidades escolares. Na primeira etapa foram oferecidas 1.350 vagas, em 22 polos avançados da UNESP.

O Curso de Tecnologia em Processos Gerenciais cujo objetivo é dar formação aos responsáveis pelas micro e pequenas empresas do Estado e formar empreendedores, também será realizado em modalidade semipresencial, em convênio com o Centro Paula Souza. A previsão para início do processo seletivo é 2011 e deve oferecer 3.200 vagas, com polos de apoio presencial em FATECs de 40 cidades.

Além dos cursos de graduação e de tecnologia, o Programa deve oferecer Cursos de Especialização e Cursos Extracurriculares de Línguas. O objetivo dos cursos é desenvolver a compreensão da língua oral e escrita bem como a capacidade de se expressar oralmente e de escrever textos simples em inglês ou espanhol.

#### **2.4 AMBIENTES VIRTUAIS DE APRENDIZAGEM**

Os ambientes virtuais de aprendizagem permitem uma aproximação da educação presencial e a distância. Podemos dizer que isso é permitido graças a essa tecnologia que os ambientes nos proporcionam. Independente da distância entre professores e alunos, um chat, um fórum de discussão aproxima o que está distante, permitindo que o aprendizado seja prioridade. Esses ambientes, são usados de certa forma, como suportes para os sistemas que são utilizados na Educação a Distância, seja totalmente on-line ou semipresencial.

> Os ambientes virtuais surgem como uma outra realidade e se abre para a criação de espaços educacionais radicalmente diferentes, à distância, principalmente. (KENSKI, 2005 – p. 76).

Temos no mercado atual inúmeros ambientes virtuais de aprendizagem, alguns pagos outros gratuitos. Esses ambientes, também conhecidos como AVAs estão cada vez mais presentes no meio educacional. Além de facilitar o acesso aos materiais, também auxiliam os professores a compartilharem com seus alunos opiniões, mesmo que não estejam no mesmo local. Graças a esses ambientes, professores e alunos podem estar distantes fisicamente, mas tendo acesso a materiais em igualdade e ao mesmo tempo.

No contexto atual, as ferramentas virtuais simulam uma comunicação falada. Escrevemos uma mensagem e pronto, temos um contato a distância, mas o que é muito importante ser mencionado é que o professor, o grupo e principalmente a motivação de ambos é o que torna tudo válido.

> (,,,) Alguns tentam monopolizar as falas (como no presencial) outros só observam. Por isso, é importante experimentar novas metodologia da educação on-line, desenvolvendo atividades, pesquisas, projetos, formas de comunicação em ambientes presenciais e virtuais. (Educação Superior no Brasil – Capitulo 9 – A educação superior a distância no Brasil – José Manuel Moran – p.297).

Ambientes virtuais, de acordo com Almeida (2003), "são sistemas computacionais disponíveis na internet, destinados ao suporte de atividades mediadas pelas tecnologias de informação e comunicação". Devido à organização de informação desses ambientes, a disponibilidade de recursos permite que os objetivos sejam alcançados com facilidade.

Nevado (2005) diz: "A educação na virtualidade, do mesmo modo que na presencialidade, pode ocorrer sob distintas orientações educativas". Esses ambientes trazem para tela do computador o mais próximo possível de uma escola presencial, e também darão abertura para que cada professor demonstre seu conteúdo livremente para que seja dado o suporte necessário aos alunos. Algo muito importante que deve ser citado é que tanto o aluno, que aprende e o professor, que ensina, devem estar interessados e dispostos ao conhecimento, apesar da distância entre eles.

Os ambientes vieram para mostrar uma nova forma de compartilhar educação, e os professores que estão ligados aos AVAs devem ter como certeza que sempre estarão cada vez mais atualizados com os programas de ensino e com o conhecimento compartilhado.

Segundo Nevado (2005) "Aprende-se sempre, sendo necessário que o professor tenha uma formação continuada. Essa formação pode adquirir inúmeras formas, e uma das mais importantes poderá ser a de comunidades virtuais de aprendizagem".

Essas comunidades virtuais vão unir ideias, propostas de ensino, diversidades de conteúdos e experiências, possibilitando com isso que os objetivos de várias pessoas, de vários lugares sejam compartilhados e renovados.

O computador passará a fazer parte da rotina de aulas e também das metas dos professores para novos aprendizados. Valente (2001) afirma que: "A implantação de atividades de formação de professores que permitem a construção de conhecimento no contexto de trabalho envolve o acompanhamento e o assessoramento constantes do professor no sentido de poder entender o que ele faz, além de propor-lhe desafios e auxiliá-lo na atribuição de significado ao que está realizando". Esse acompanhamento pode ser feito por um especialista da área de tecnologia, que poderá participar da rotina do professor, ajudando no aprimoramento de seu trabalho e segundo Valente (2001), essas interações com o professor devem ser realizadas sempre enfatizando a construção de conhecimento.

Como é inviável manter um profissional sempre nas escolas, a utilização da EAD para dar esses conhecimentos aos professores foi uma maneira de criar condições para a atualização e a construção desse conhecimento.

A tecnologia vai preenchendo mais espaço na educação a cada dia e os AVAs só anteciparam essa conexão, favorecendo a educação.

> Na atualidade, predomina o uso das seguintes plataformas ou ambientes virtuais: WebCT: 10; IUVB: 10; Aulanet: 07; Teleduc: 06; Learning Space: 05; Ambiente próprio: 25; Universite: 03; Outros (Virtus, Eureka, Blackboard...): 09. (Educação Superior no Brasil – Capitulo 9 – A educação superior a distância no Brasil – José Manuel Moran – p.297).

Devido a essa realidade, muitas universidades desenvolveram seus próprios ambientes, dou destaque ao TelEduc da Unicamp, desenvolvido em software livre, que tem tudo para se expandir cada vez mais.

### **2.4.1 E-PROINFO**

O e-ProInfo é um ambiente virtual de aprendizagem colaborativo desenvolvido pela Secretaria de Educação a Distancia (SEED) do Ministério da Educação (MEC). Inicialmente foi desenvolvido para complementar o programa educacional ProInfo que visava introduzir Tecnologias de Informação e Comunicação (TIC), nas escolas públicas do Brasil, como ferramenta de apoio ao processo ensino-aprendizagem, mas passou atender a várias iniciativas de Universidades que oferecem cursos na modalidade à distância.

O MEC oferece a plataforma e-Proinfo já instalada no servidor do próprio MEC, garantindo infraestrutura necessária para uso do ambiente. As Instituições públicas cadastradas podem acessar o ambiente usando um computador com acesso à Internet.

No final de 2006 foi disponibilizado gratuitamente pelo MEC conforme as regras de software livre, que permite baixar e instalar em outros servidores, mas continuou a atender Instituições públicas.

A configuração mínima para acesso ao ambiente é um computador com acesso a Internet, com conexão discada ou banda larga, com navegador Internet Explorer 5.5, Netscape 7.0 ou ainda o Mozilla Firefox versão 1.04.

Os cursos do e-ProInfo são de responsabilidade de Instituições Públicas cadastradas ou oferecidos pelo próprio MEC.

O ambiente permite também a concepção, administração e desenvolvimento de ações de apoio ao processo ensino-aprendizagem. Contém funcionalidades como fórum, videoconferência, bate-papo, entre outros e para instrutores um conjunto de ferramentas para avaliação de desempenho.

#### **2.4.2 MOODLE**

No início da década de 90, teve início o Moodle (Modular Object-Oriented Dynamic Learning Environment). Martin Dougiamas era o Webmaster na Curtin University of Technology na Austrália e responsável pela administração do Ambiente Virtual de Aprendizagem (AVA) usado pela Universidade naquela época. Ele conhecia muitas pessoas, de escolas e instituições de vários tamanhos que gostariam de melhorar o uso da Internet, mas sem saber por onde começar. A partir daí, devido à grande quantidade de ferramentas tecnológicas e pedagógicas existentes na época, Martin quis proporcionar a essas pessoas uma alternativa gratuita e livre, que pudesse iniciá-los no universo on-line.

Devido ao crescimento da comunidade de usuários, foram desenvolvidas novas versões nas quais foram adicionadas funcionalidades.

O Moodle pode ser utilizado por Universidades, escolas, organizações, companhias privadas e por professores independentes. Ele foi desenhado justamente para dar esse apoio a educadores que desejam criar cursos on-line.

Aos usuários é oferecido desde hospedagem, suporte remoto, consultoria entre outros. O sistema também conta com traduções para dezenas de idiomas diferentes, dentre eles, o Português (Brasil).

O Moodle é um ambiente virtual de aprendizagem de código aberto, livre e gratuito. Os usuários podem baixá-lo, usá-lo, modificá-lo e distribuí-lo seguindo os termos estabelecidos pela licença GNU GPL. Ele pode ser executado, sem nenhum tipo de alteração, em sistemas operacionais que suportem a linguagem PHP. Todos seus dados são armazenados em bancos de dados MySQL e PostgreSQL, mas também podem ser usados Oracle, Access, Interbase, ODBC e outros.

#### **3 O AMBIENTE TELEDUC**

No ano de 1997, a partir da proposta de uma dissertação de mestrado intitulada de Formação à Distância de Recursos Humanos para Informática Educativa, da aluna Alessandra de Dutra e Cerceau, da UNICAMP, surgiu o TelEduc, um ambiente virtual de aprendizagem para EAD.

Ainda em 1997, o NIED (Núcleo de Informática Aplicada a Educação) iniciou o processo de formação do professor em seu meio de trabalho, a escola, porém houve problemas operacionais pelo fato da necessidade de um professor-formador disponível na escola. Devido a esses problemas encontrados dentro das escolas, esses ambientes de apoio ao ensino a distância ganharam mercado, possibilitando o início do projeto TelEduc. Conforme ROCHA (2002) "Desde 1997 o crescimento da área de EaD é inegável e o mesmo se deu na pesquisa e desenvolvimento". Devido a grande demanda da EAD, o projeto começou a receber mais teses e artigos destinados a ele, dessa forma cresceu de tal maneira que a partir de fevereiro de 2001, ganhou sua primeira versão em software livre.

O TelEduc, por ser um software livre e gratuito, pode ser redistribuído e/ou modificado sob os termos da GNU General Public License versão 2, como publicada pela Free Software Foundation, também não há necessidade de pagar nenhuma taxa ou licença para utilizá-lo. Sua utilização varia conforme o formador do curso, por isso, apesar do foco desse trabalho ser a educação para ensino superior, nada impede que o TelEduc seja utilizado em outro nível escolar. A definição deste nível dependerá sempre de quem utilizá-lo e por ter em mãos um ambiente totalmente livre, definirá o uso conforme suas necessidades.

O foco deste ambiente está nos professores para informática educativa. Ele é um ambiente para criação, participação e administração de cursos à distância na internet. Seu grande diferencial, se comparado aos demais ambientes disponíveis no mercado é que todas suas ferramentas foram modificadas conforme necessidades identificadas por seus usuários, além de permitir que um usuário comum, sem muitos conhecimentos de informática utilize-o com facilidade.

O TelEduc tem dois logotipos disponíveis, referentes as versões do ambiente. Dependendo o curso que é acessado, a versão disponibilizada pode ser 3.3.8 ou 4.2, dessa forma, podemos visualizá-los conforme apresentado respectivamente nas figuras 1 e 2.

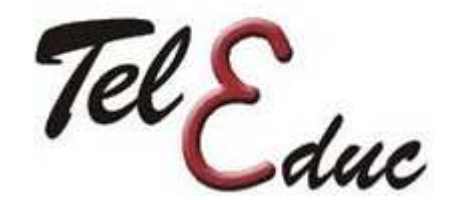

Figura 1 – Logotipo TelEduc versão 3.3.8 Fonte: http://www.teleduc.org.br

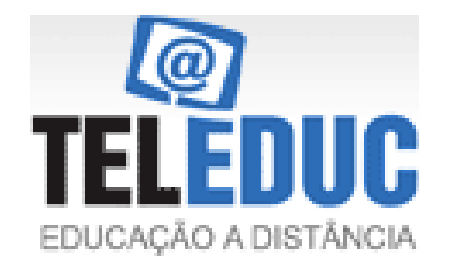

Figura 2 – Logotipo TelEduc versão 4.2 Fonte: http://www.teleduc.org.br

## **3.1 CARACTERÍSTICAS**

Disponibilizado em 3 idiomas, sendo eles Português, Espanhol e Inglês, o TelEduc tem atualmente mais de 4 mil instituições cadastradas no Brasil e no exterior.

> (...) a interface do TelEduc é amigável, os professores que utilizam informática de maneira mais intensiva conseguem se apropriar e usar o sistema sem muita dificuldade. (M.A. FRANCO; L.M. CORDEIRO e R.A.L. del CASTILLO, 2003).

Devido a sua facilidade de uso e recursos gratuitos, a tendência é que o número de usuários aumente ainda mais, levando em consideração as facilidades de uso do ambiente mesmo por quem não é da área de tecnologia.

A tela inicial do ambiente conforme Figura 3 permite ao usuário downloads de atualizações e correções, fórum para debater e tirar dúvidas diversas além da comunidade do ambiente, que disponibiliza adicionar ferramentas e documentos ao mesmo.

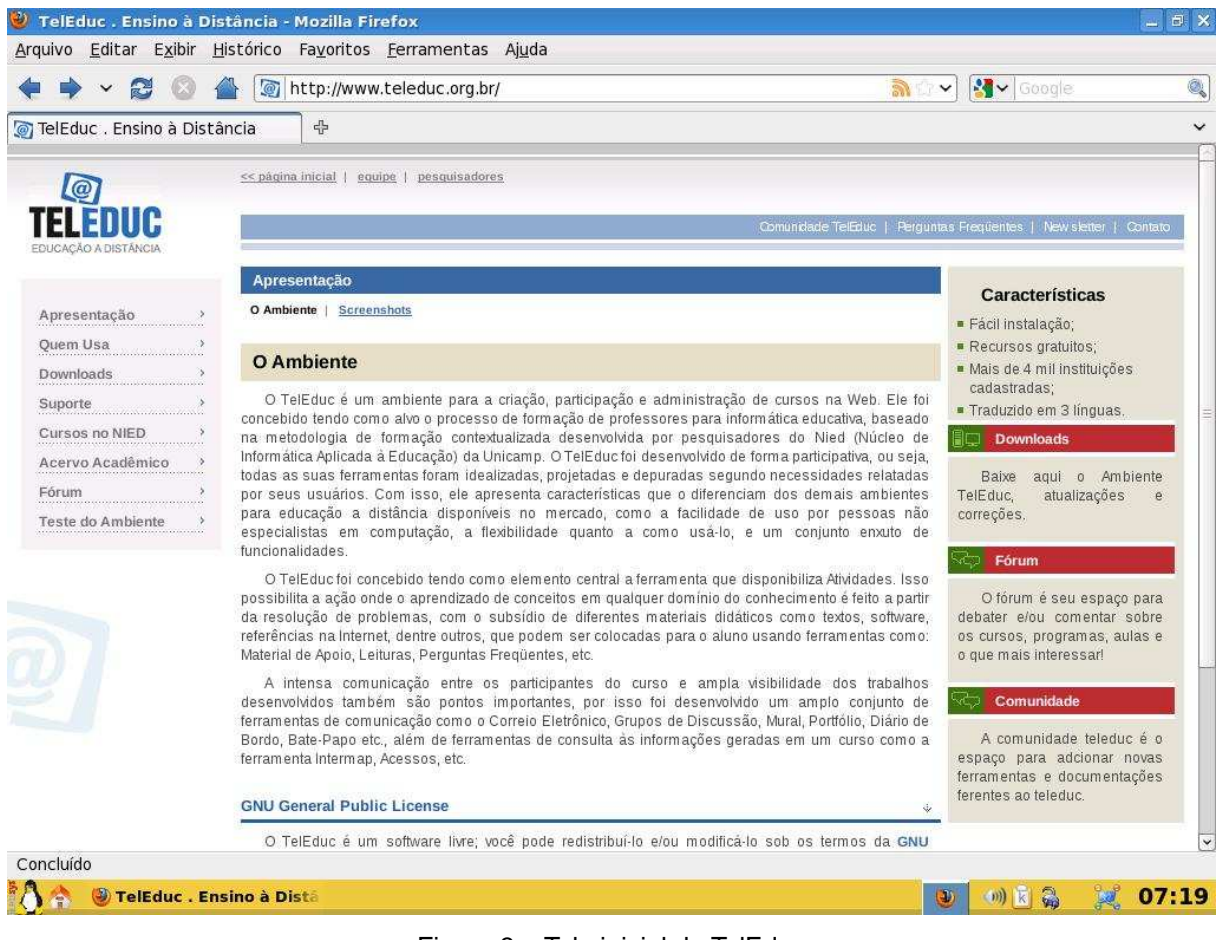

Figura 3 – Tela inicial do TelEduc Fonte: http://www.teleduc.org.br

## **3.2 O USO DO AMBIENTE**

Para criar um curso utilizando o ambiente TelEduc, e iniciar o seu uso, é necessário a instalação no servidor da instituição que o utilizará, a seguir, deve ser feito o download disponível no site do projeto http://www.teleduc.org.br, conforme apresentado na Figura 4. A instalação pode ser feita em qualquer servidor Linux com Apache, PHP e banco de dados MySQL. Em caso de dúvidas está disponibilizado também no site do projeto um guia de instalação do TelEduc, assim como uma seção de Perguntas Frequentes e um Fórum, que podem esclarecer as dúvidas sobre o ambiente, além de ter descrito os requisitos mínimos para instalação.

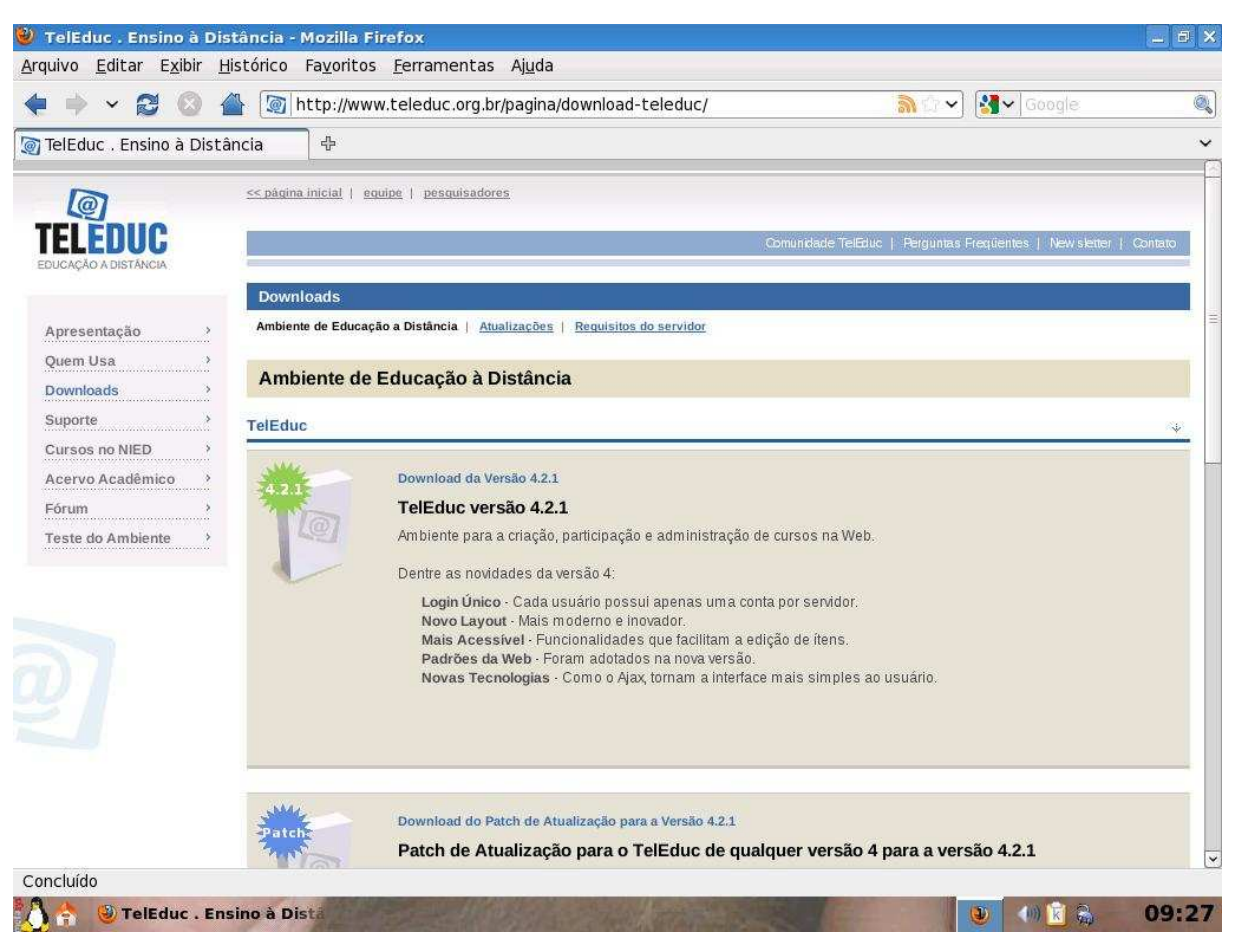

Figura 4 – TelEduc – Downloads do ambiente Fonte: http://www.teleduc.org.br

Os cursos hospedados nos servidores do NIED são de institutos da Unicamp ou de instituições parceiras. Essa parceria não envolve somente hospedagem, mas também suporte técnico, treinamento e até mesmo reestruturação dos servidores, em caso do número de cursos abertos excederem a capacidade atual.

Quanto ao curso criado, no momento em que isso ocorre, um e-mail é enviado para o coordenador do mesmo com os dados de acesso com endereço, login e senha, demonstrados na Figura 5. É importante observar que no TelEduc, tanto formadores como alunos precisam de identificação pessoal e senha para ter acesso aos cursos, conforme apresentado na Figura 6.

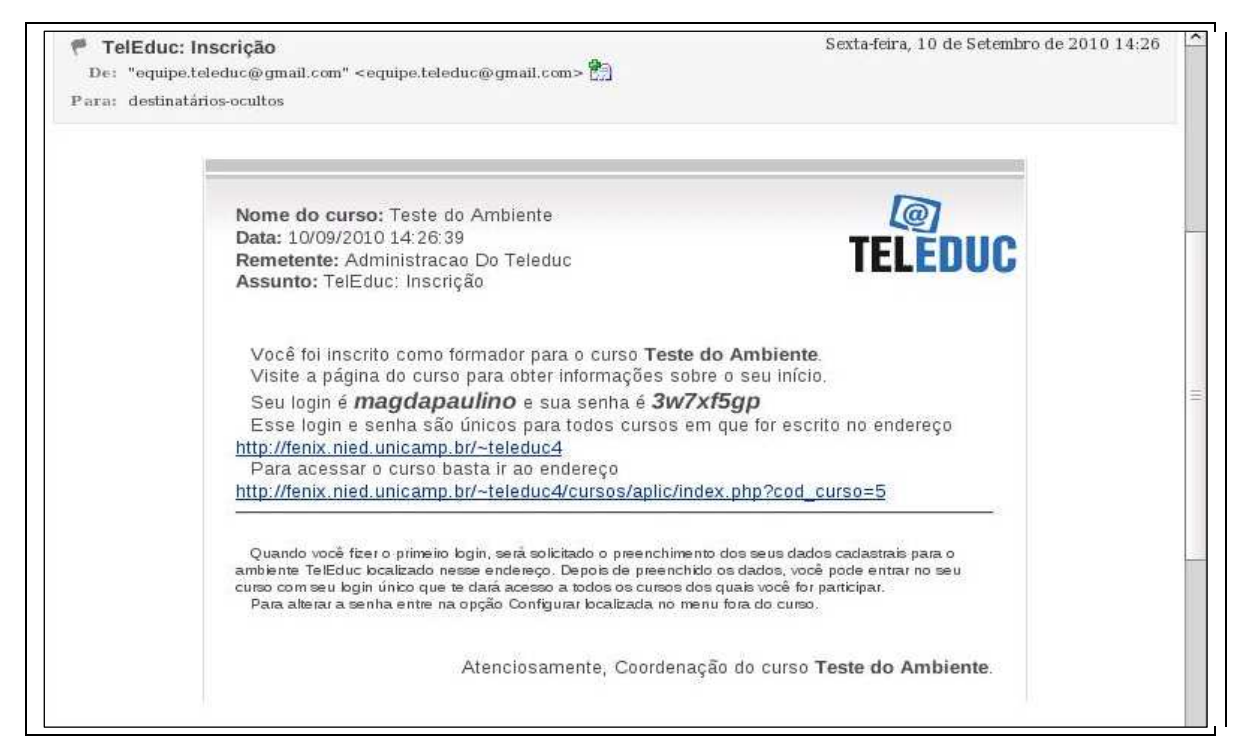

Figura 5 – E-mail com login e senha para acesso ao TelEduc Fonte: http://www.teleduc.org.br

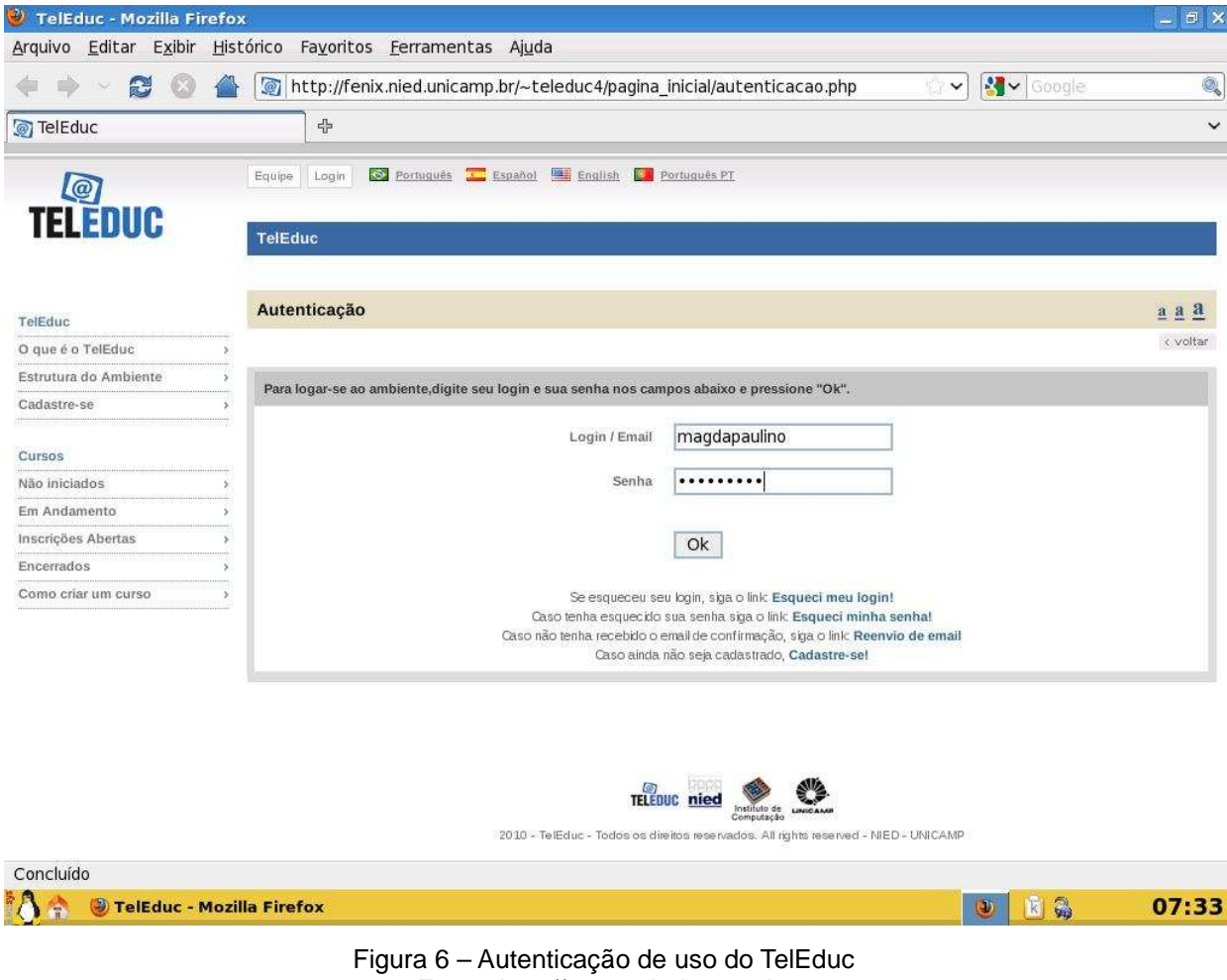

Fonte: http://www.teleduc.org.br

## **3.3 FERRAMENTAS E FUNCIONALIDADES DO TELEDUC**

O TelEduc dentro de suas funcionalidades, tem ferramentas disponíveis de coordenação, administração e comunicação. Algumas delas estão disponíveis para todos usuários e outras apenas para formadores do curso. As ferramentas de coordenação servem para organizar e auxiliar as ações de um curso, as de comunicação para os alunos se comunicarem e receberem comentários e interagirem uns com os outros e as de administração para apoiar o formador no gerenciamento da parte administrativa do curso.

A seguir, teremos detalhes de cada tipo de ferramenta e suas respectivas disponibilidades de acesso.

## **3.3.1 RECURSOS DO AMBIENTE**

O TelEduc possui um conjunto de ferramentas disponibilizadas ao usuário em sua tela de apresentação do curso, além disso, os recursos do ambiente estão distribuídos de acordo com o perfil de seus usuários, que pode ser alunos ou formadores, conforme Figura 7, sendo que cada um deles tem um tipo de visão do ambiente.

A Visão de Formador é o modo que o professor enxerga o TelEduc. Nele está incluso as ferramentas de Administração e Suporte, e não está disponível aos alunos. Já a Visão de aluno, permite ao professor visualizar e ter noção de como o aluno "enxerga" a disciplina estudada no TelEduc.

| TelEduc - Agenda - Mozilla Firefox |                                                                                                    | $ \theta$ $\times$                                                 |
|------------------------------------|----------------------------------------------------------------------------------------------------|--------------------------------------------------------------------|
|                                    | Arquivo Editar Exibir Histórico Favoritos Ferramentas Ajuda                                                          |                                                                    |
| $\cdot$ 20                         | $ \textcircled{g} $ http://fenix.nied.unicamp.br/~teleduc4/cursos/aplic/agenda/agenda.php?cod_ct $ \textcircled{g} $ | Q<br>Google                                                        |
| TelEduc - Agenda                   |                                                                                                    | $\checkmark$                                                       |
| $\odot$<br>TEI ENIIR               | Visão de Aluno<br>Visão de Formador<br>magdapaulino@yahoo.com.br<br>Meus Cursos<br><b>Teste do Ambiente</b>          | Notificar   Suporte   Administração   2 Ajuda   8 Voltar ao Inicio |

Figura 7 – TelEduc, visão do ambiente (Formador ou Aluno). Fonte: http://www.teleduc.org.br

O acesso a essas duas formas de visualização é restrita aos formadores de curso, ou seja, alunos não podem ter acesso a visão do formador.

## **3.3.2 DISPONÍVEIS PARA ALUNOS E FORMADORES**

#### **Estrutura do Ambiente**

A estrutura do ambiente é uma página que apresenta as ferramentas do ambiente TelEduc, à esquerda da tela, explicando os modos utilização, as informações gerais sobre o funcionamento do ambiente, como apresentado na Figura 8.

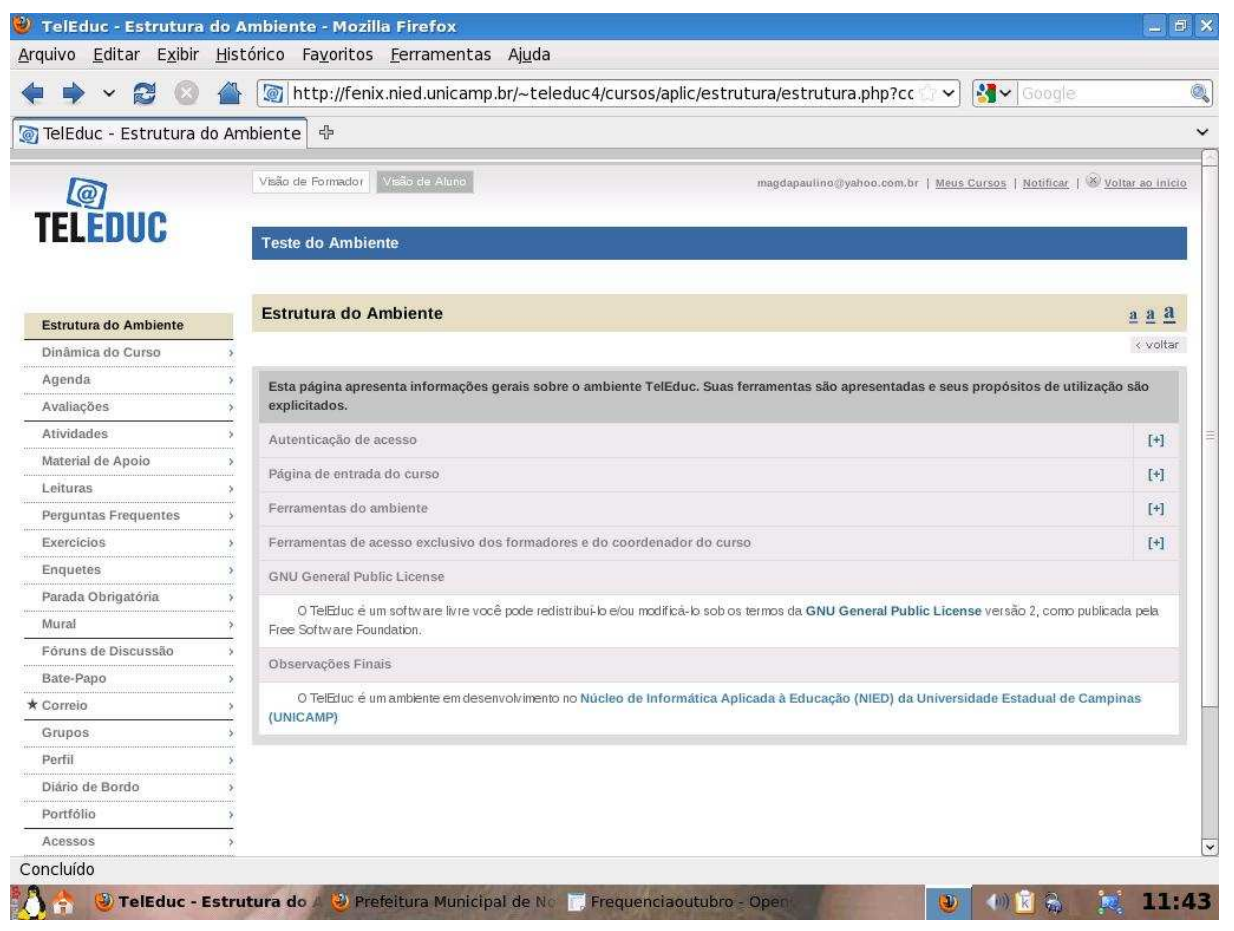

Figura 8 – Ferramenta Estrutura do Ambiente Fonte: http://www.teleduc.org.br

#### **Dinâmica do Curso**

Através desta ferramenta, é informado ao aluno o cronograma do curso, carga horária, metodologia e critérios de avaliação. Também é possível incluir a dinâmica do curso bem como importar dinâmicas de outros cursos como apresentado na Figura 9. Na opção incluir, pode ser adicionado conteúdos do curso elaborados pelo formador, ressaltando que esta ferramenta pode conter somente textos ou arquivos.

| TelEduc - Dinâmica do Curso - Mozilla Firefox<br>Editar:<br>Exibir<br>Histórico<br>Arquivo | Favoritos Ferramentas Ajuda                                |                                                                                             | $ \Box$ $\times$                                                                                                    |
|--------------------------------------------------------------------------------------------|------------------------------------------------------------|---------------------------------------------------------------------------------------------|----------------------------------------------------------------------------------------------------|
| c<br>$\times$<br>镇                                                                         |                                                            | http://fenix.nied.unicamp.br/~teleduc4/cursos/aplic/dinamica/importar_curso.php?cod_curso=5 | ☆ · C· Google                                                                                                    |
| Últimas notícias                                                                           |                                                            |                                                                                             |                                                                                                    |
|                                                                                            |                                                            |                                                                                             |                                                                                                    |
| TelEduc , Ensino à Distância                                                               | TelEduc - Dinâmica do Curso                                | $\overline{\mathbf{z}}$                                                                     |                                                                                                    |
| Q                                                                                          | Visão de Formador<br>Visão de Aluno                        |                                                                                             | magdapaulino@yahoo.com/br   Meus Cursos   Notificar   Suporte   Administração   2 Ajuda   <sup>98</sup> Voltar ao início |
| <b>TELEDUC</b>                                                                             | <b>Teste do Ambiente</b>                                   |                                                                                             |                                                                                                    |
| Estrutura do Ambiente                                                                      | Dinámica do Curso - Importando Dinámica                    |                                                                                             | $a \ a \ 2$                                                                                                    |
| Dinâmica do Curso                                                                          |                                                            |                                                                                             | < voltar                                                                                                    |
| Agenda                                                                                     |                                                            |                                                                                             |                                                                                                    |
| Avaliações                                                                                 | Cursos Em Andamento<br>Voltar                              | Cursos Com Inscrições Abertas<br>Cursos Latentes                                            | Cursos Encerrados                                                                                                    |
| <b>Atividades</b>                                                                          | Categorias                                                 | Cursos em andamento com dinámica                                                            | Todos                                                                                                    |
| Material de Apoio                                                                          |                                                            | compartilhada                                                                               | <b>Cursos</b>                                                                                                    |
| Leituras                                                                                   |                                                            |                                                                                             |                                                                                                    |
| <b>Perguntas Frequentes</b>                                                                | Cursos Gerais                                              | $\overline{\phantom{a}}$                                                                    | Importar Dinâmica                                                                                                    |
| Exercícios                                                                                 | Cursos de Teste                                            |                                                                                             |                                                                                                    |
| Enquetes                                                                                   | Teste do Ambiente<br>Apresentações, Seminários e Workshops |                                                                                             |                                                                                                    |
| Parada Obrigatória                                                                         | <b>Cursos Gerais</b>                                       |                                                                                             |                                                                                                    |
| Mur al                                                                                     |                                                            |                                                                                             |                                                                                                    |
| Fóruns de Discussão                                                                        |                                                            |                                                                                             |                                                                                                    |
| Bate-Papo                                                                                  |                                                            |                                                                                             |                                                                                                    |
| * Correjo                                                                                  |                                                            |                                                                                             |                                                                                                    |
| Grupos                                                                                     |                                                            |                                                                                             |                                                                                                    |
| * Perfil                                                                                   |                                                            |                                                                                             |                                                                                                    |
| Diário de Bordo                                                                            |                                                            |                                                                                             |                                                                                                    |
|                                                                                            |                                                            |                                                                                             |                                                                                                    |
| Portfólio                                                                                  |                                                            |                                                                                             |                                                                                                    |

Figura 9 – Ferramenta Dinâmica do curso Fonte: http://www.teleduc.org.br

## **Agenda**

Todos os cursos disponibilizados através do TelEduc tem a agenda como página de entrada do ambiente e do curso em andamento, além de disponibilizar também à programação atualizada, dicas e sugestões aos alunos. Sua principal função é a de permitir ao formador publicar propostas e se comunicar diretamente com seus alunos.

Quem atualiza de acordo com a necessidade todo o conteúdo da agenda é o formador do curso. Quando ocorre atualização, o TelEduc armazena a agenda antiga para disponibilizar a nova. Lembrando que as agendas anteriores estão disponíveis para consulta dos alunos do curso.

Na Visão de Formador, são oferecidas as opções: Agendas Anteriores e Editar Agendas como mostra a Figura 10. Na opção Editar Agendas, o formador insere uma nova agenda, importa uma agenda de outros cursos ou retorna para a agenda atual. As agendas pode ser todas colocadas ou importadas para o ambiente e serem ativadas somente quando necessário.

Após ser ativada, ela será disponibilizada na tela de entrada no lugar da antiga agenda, e uma vez ativada, ela só será desativada com a ativação de uma outra. As antigas ficam arquivadas e podem ser acessadas pelos alunos através da opção Agendas Anteriores.

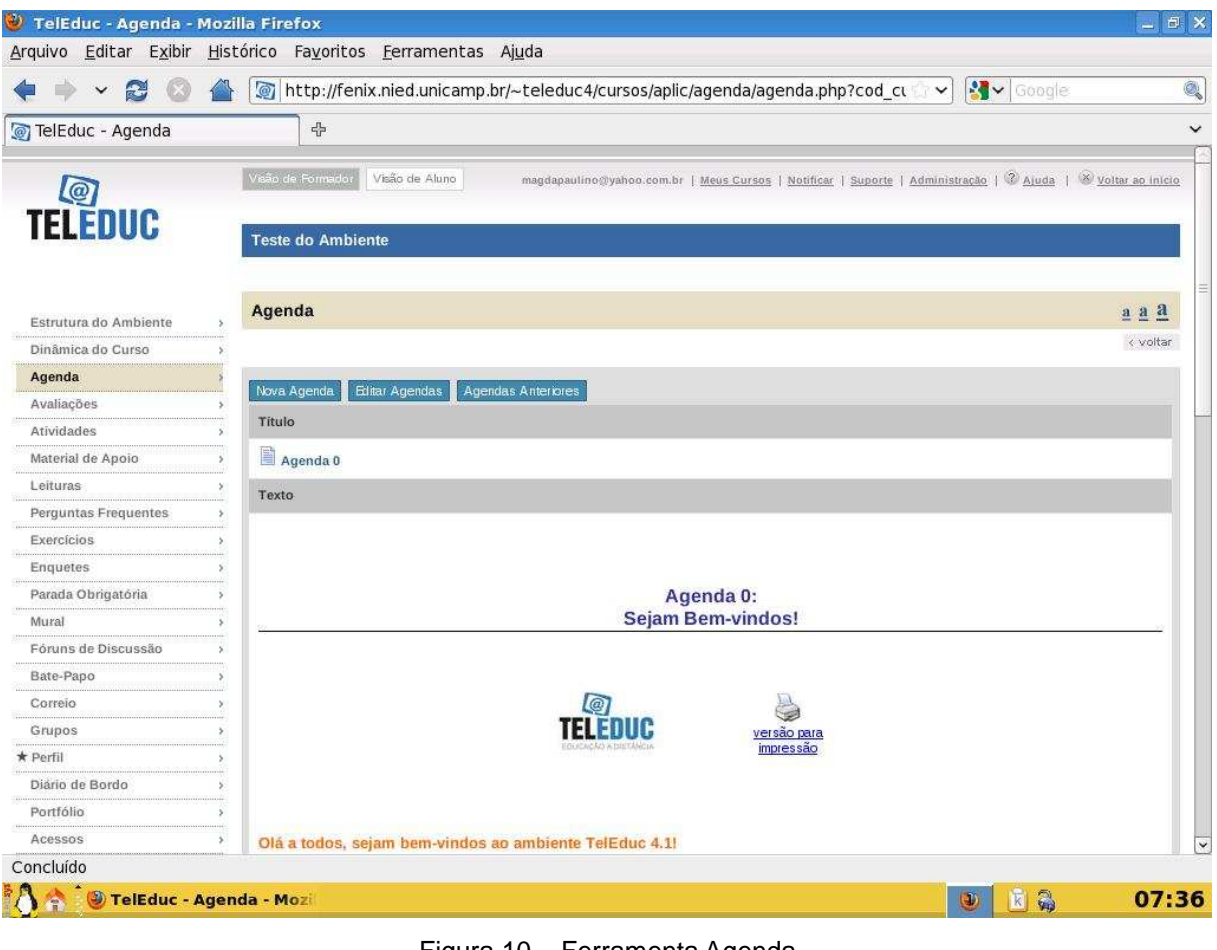

Figura 10 – Ferramenta Agenda Fonte: http://www.teleduc.org.br

## **Avaliações**

Esta ferramenta contém a lista das avaliações em andamento no curso, além de ser responsável pelo gerenciamento do conteúdo incluído pela ferramenta atividades como destacado na Figura 11.

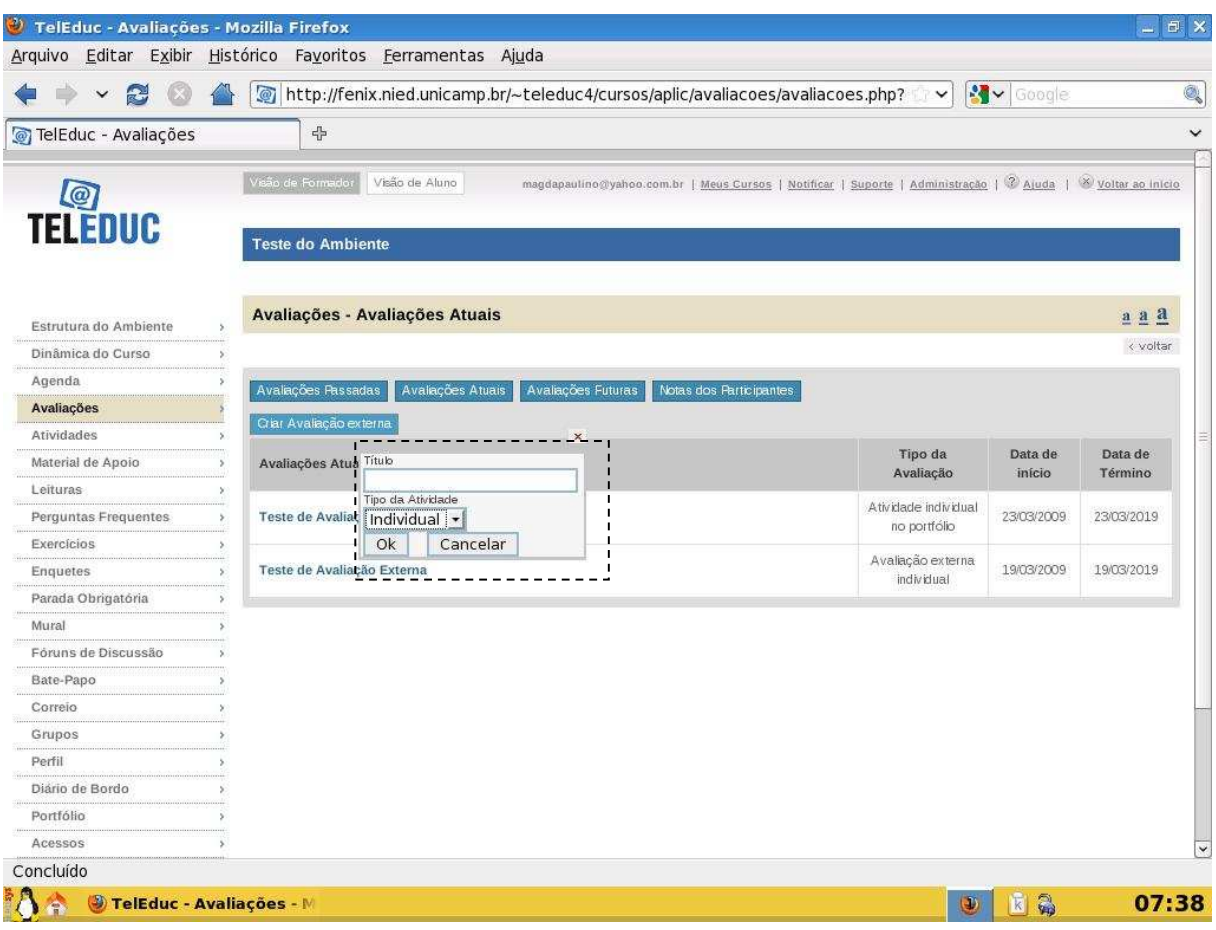

Figura 11 – Ferramenta Avaliação Fonte: http://www.teleduc.org.br

## **Atividades**

Apresenta as atividades a serem realizadas durante o curso pelos alunos. Nela, o formador dispõe seus exercícios ao longo do curso.

Na visão do formador, é apresentado o arquivo da atividade como também opções para editar, renomear e apagar texto, além de data e opção de compartilhamento (compartilhado somente com formadores ou totalmente compartilhado) do arquivo como apresentado na Figura 12.

Já na visão do aluno, demonstrada na Figura 13, as opções disponíveis são de acesso ao arquivo e a data de inclusão do mesmo.

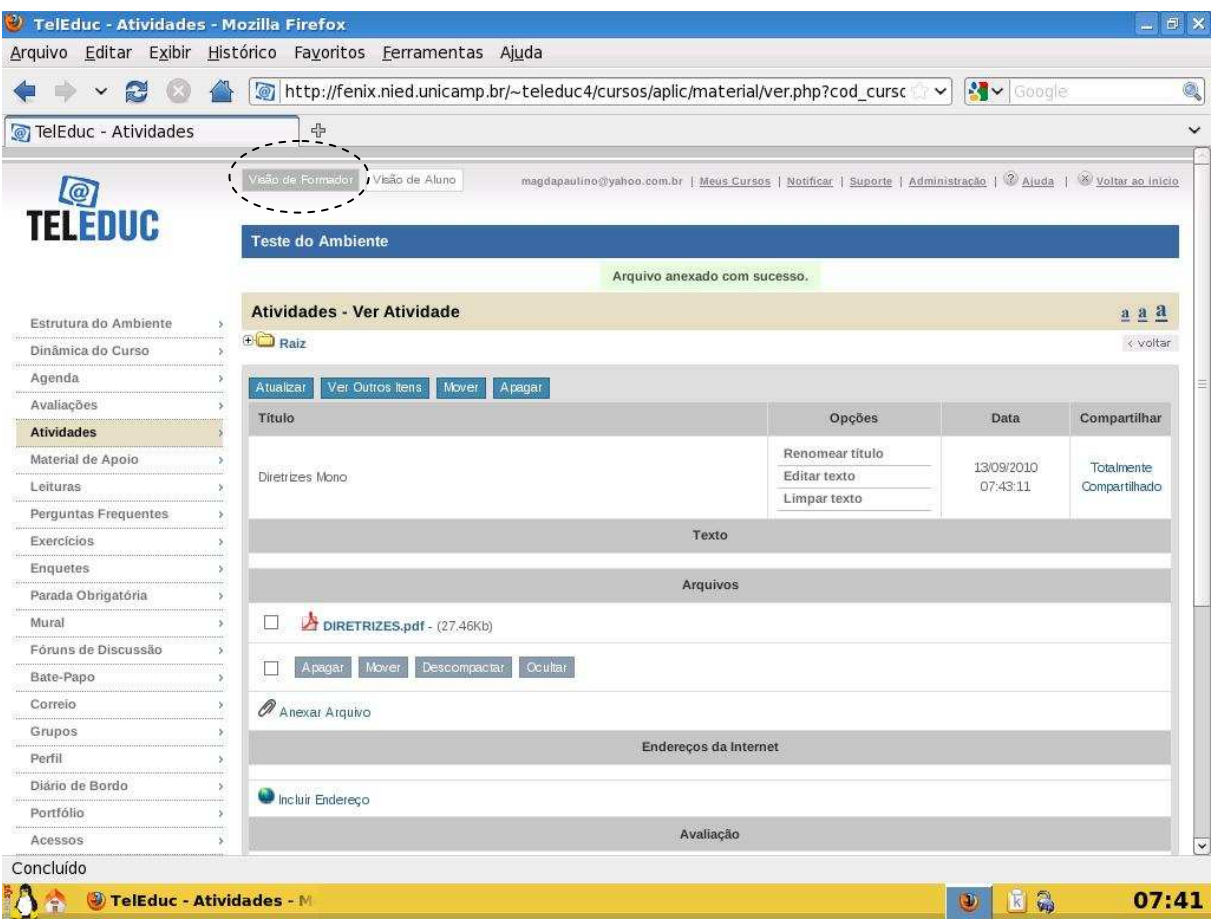

Figura 12 – Ferramenta Atividades (Visão do Formador) Fonte: http://www.teleduc.org.br

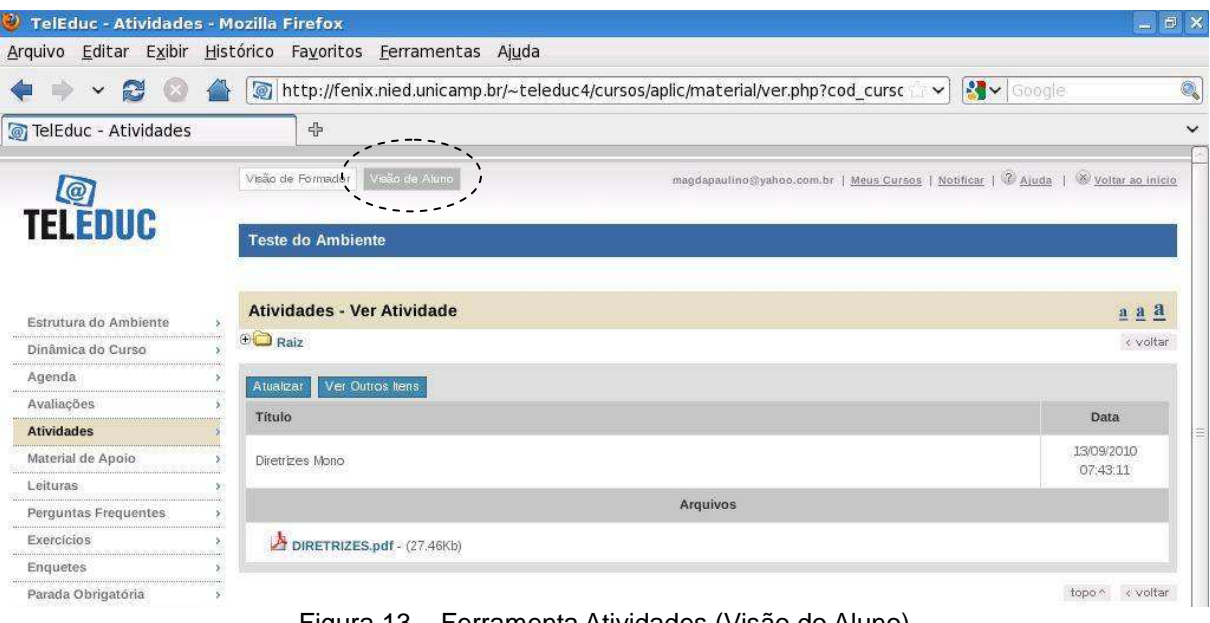

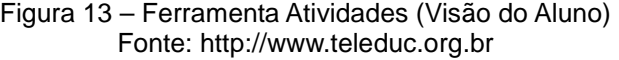

#### **Material de Apoio**

Apresenta materiais e informações úteis e relacionadas ao curso; também permite inserção de arquivos. A organização de arquivos como apresentado na Figura 14, é feita a partir de itens que podem estar ou não dentro de pastas.

O formador pode colocar material e compartilhá-lo da maneira que achar melhor, tem a opção de compartilhar com todos ou apenas com outros formadores de curso, além de inserir e excluir quando achar necessário qualquer arquivo disponibilizado. Já o aluno tem acesso apenas ao material de apoio e a data que ele foi disponibilizado.

| TelEduc - Material de Apoio - Mozilla Firefox |                         |                                     |                                                                                                    |             | $ \theta$ $\times$            |
|-----------------------------------------------|-------------------------|-------------------------------------|----------------------------------------------------------------------------------------------------|-------------|-------------------------------|
| Editar Exibir Histórico<br>Arquivo            |                         | Favoritos Ferramentas Ajuda         |                                                                                                    |             |                               |
| Ð<br>$\checkmark$                             |                         |                                     | http://fenix.nied.unicamp.br/~teleduc4/cursos/aplic/material/material.php?cod                                  |             | Q<br><b>B</b> Google          |
| TelEduc - Material de Apoio                   |                         | 4                                   |                                                                                                    |             | $\checkmark$                  |
|                                               |                         | Visão de Formador<br>Visão de Aluno | magdapaulino@yahoo.com.br   Meus Cursos   Notificar   Suporte   Administração   12 Ajuda   18 Voltar ao início |             |                               |
| $\overline{\omega}$<br><b>TELEDUC</b>         |                         |                                     |                                                                                                    |             |                               |
|                                               |                         | <b>Teste do Ambiente</b>            |                                                                                                    |             |                               |
|                                               |                         |                                     |                                                                                                    |             |                               |
| Estrutura do Ambiente                         |                         | <b>Material de Apoio</b>            |                                                                                                    |             | $a$ $a$ $a$                   |
| Dinâmica do Curso                             | <b>ED</b> Raiz          |                                     |                                                                                                    |             | < voltar                      |
| Agenda                                        |                         | Novo Material de Apoio              | Importar Material de Apoio<br>Lixeira<br>Nova Pasta                                                            |             |                               |
| Avaliações                                    |                         |                                     |                                                                                                    |             |                               |
| Atividades                                    |                         | Material de Apoio                   |                                                                                                    | <b>Data</b> | Compartilhar                  |
| <b>Material de Apoio</b>                      | □                       | Curso: PET                          |                                                                                                    | 10/08/2009  |                               |
| Leituras                                      |                         |                                     |                                                                                                    |             |                               |
| Perguntas Frequentes                          | $\overline{\mathsf{v}}$ | Agenda 0                            |                                                                                                    | 10/08/2009  |                               |
| Exercícios                                    |                         | <b>Excluir selecionados</b>         |                                                                                                    |             |                               |
| Enquetes                                      |                         | Mover selecionados                  |                                                                                                    |             | hopp <sup>A</sup><br>< voltar |

Figura 14 – Ferramenta Material de Apoio Fonte: http://www.teleduc.org.br

#### **Leituras**

A ferramenta Leituras apresenta artigos, textos e bibliografias relacionadas ao curso, ou seja, é um espaço para o professor disponibilizar materiais do curso. Nesta ferramenta também é possível escolher o tipo de compartilhamento dos materiais, como demonstra a Figura 15. Através dela o aluno navega pelo curso que estiver fazendo.

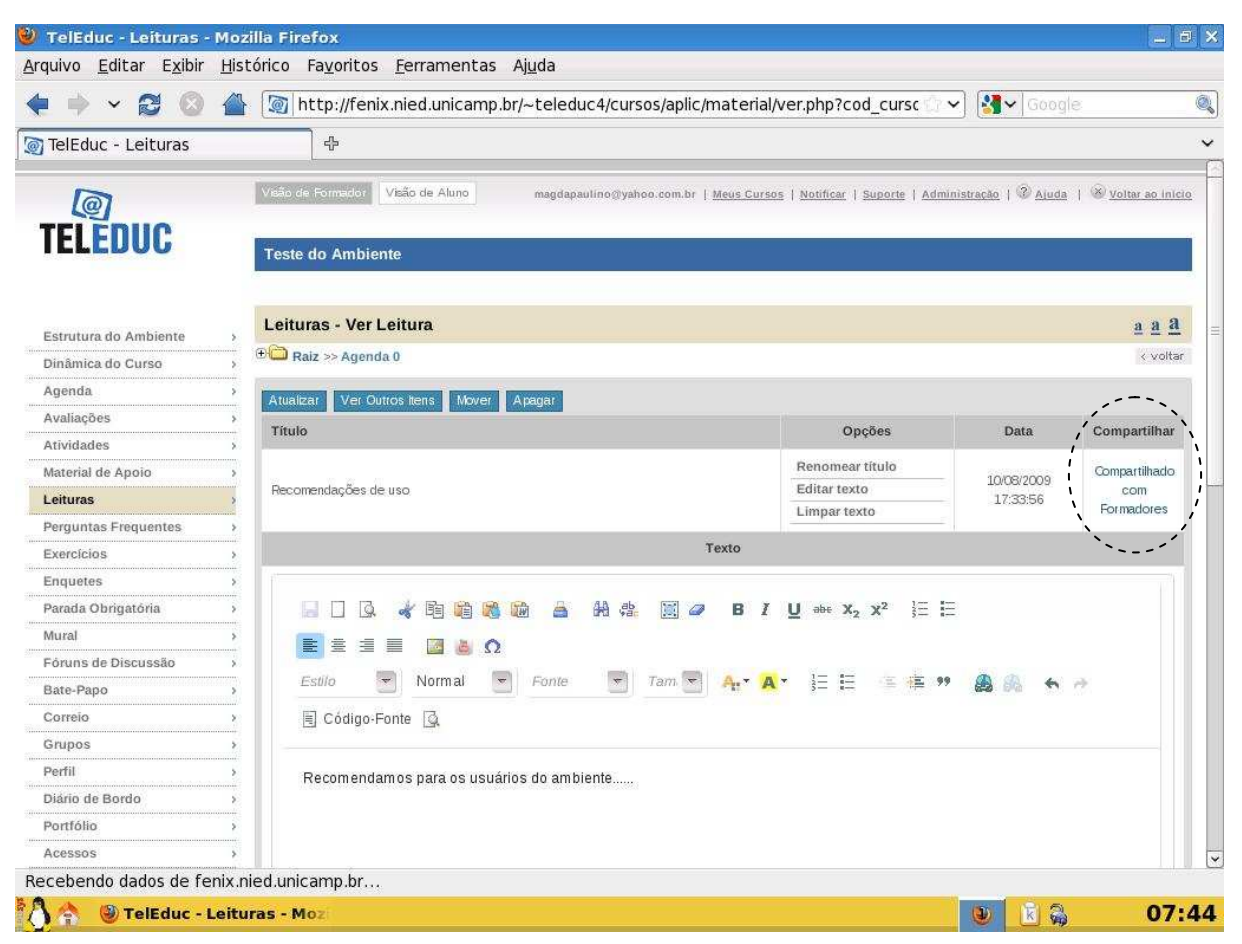

Figura 15 – Ferramenta Leituras Fonte: http://www.teleduc.org.br

## **Perguntas Frequentes**

A ferramenta Perguntas Frequentes contém perguntas que normalmente são realizadas com maior freqüência, nesse espaço estão disponíveis juntamente com suas respostas. Permite ao formador organizar as dúvidas gerais e frequentes com suas devidas respostas, facilitando a consulta dos alunos.

A Figura 16 apresenta a visão do formador do curso, que tem permissão para inserir, remover, importar e responder as perguntas.

Para aluno, é permitido somente consultar as perguntas e suas respectivas respostas como demonstra a Figura 17.

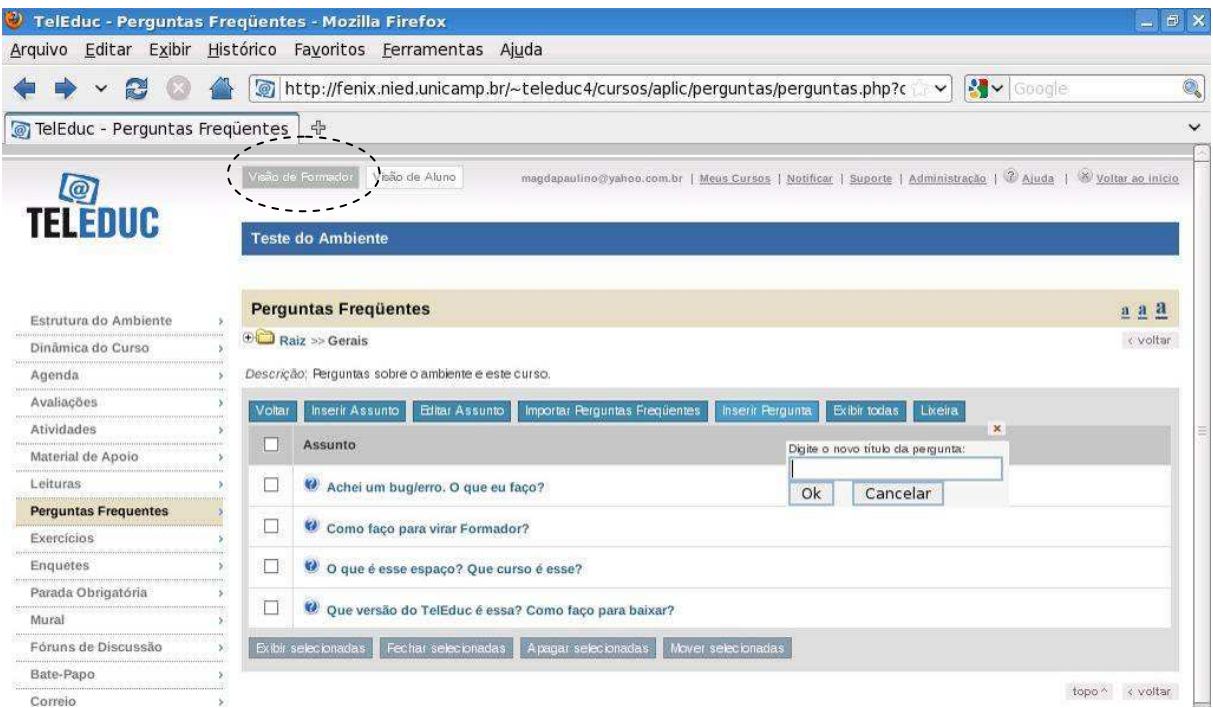

#### Figura 16 – Perguntas Frequentes (Visão Formador) Fonte: http://www.teleduc.org.br

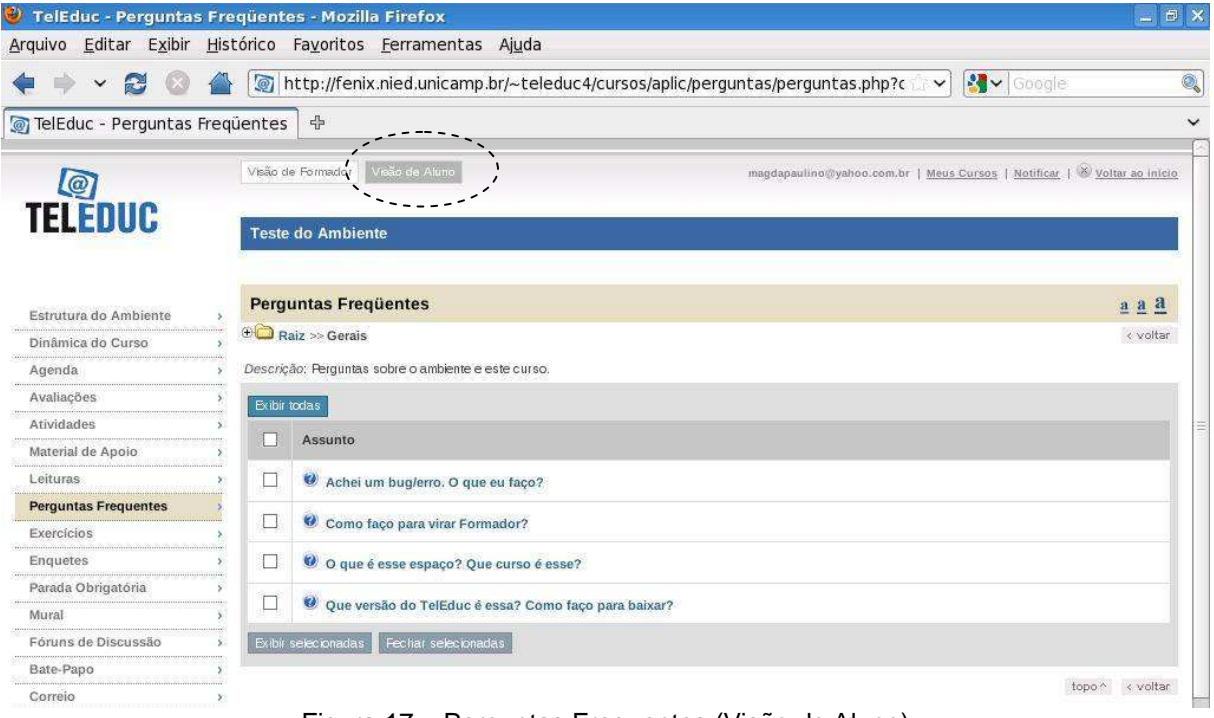

Figura 17 – Perguntas Frequentes (Visão do Aluno) Fonte: http://www.teleduc.org.br

## **Enquetes**

Esta ferramenta possibilita a criação de enquetes sobre o ambiente. Na figura 18 (A), podemos verificar a enquete feita para saber qual versão do TelEduc o usuário acha melhor. Essa ferramenta pode ser usada pelo formador para fazer enquete sobre qualquer conteúdo do seu curso. Nela o formador tem o período da pesquisa, opções de verificação de votos, inclusive nome dos participantes de acordo com a Figura 18 (B), como também configurar quem terá acesso ao conteúdo e seus resultados.

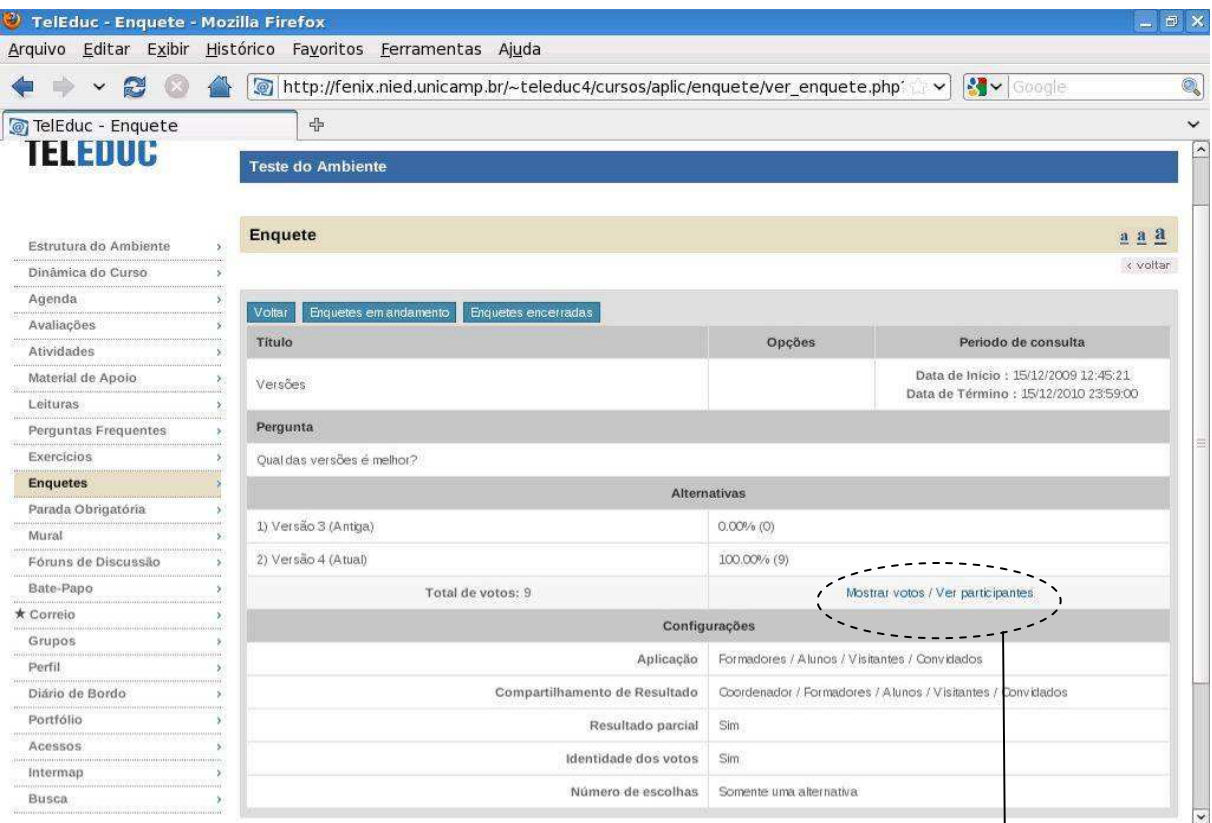

Figura 18 (A) – Ferramenta Enquete. Fonte: http://www.teleduc.org.br

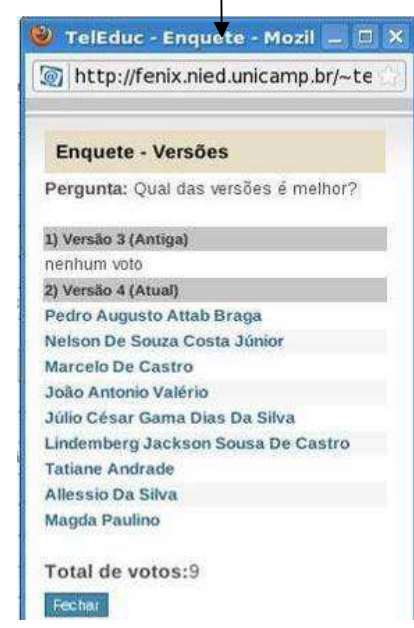

Figura 18 (B) – Ferramenta Enquete (Resultado). Fonte: http://www.teleduc.org.br

## **Exercícios**

Essa ferramenta permite criar, editar e gerenciar os exercícios através de questões dissertativas, múltipla escolha entre outras.

#### **Parada Obrigatória**

Disponibiliza aos participantes do curso material que possa criar reflexão e discussão durante o período do mesmo como mostra a Figura 19. Através desta ferramenta, o formador do curso pode inserir (anexar), remover, mover ou atualizar o conteúdo disponível, além de ter a opção de compartilhamento para todos ou apenas para outros formadores.

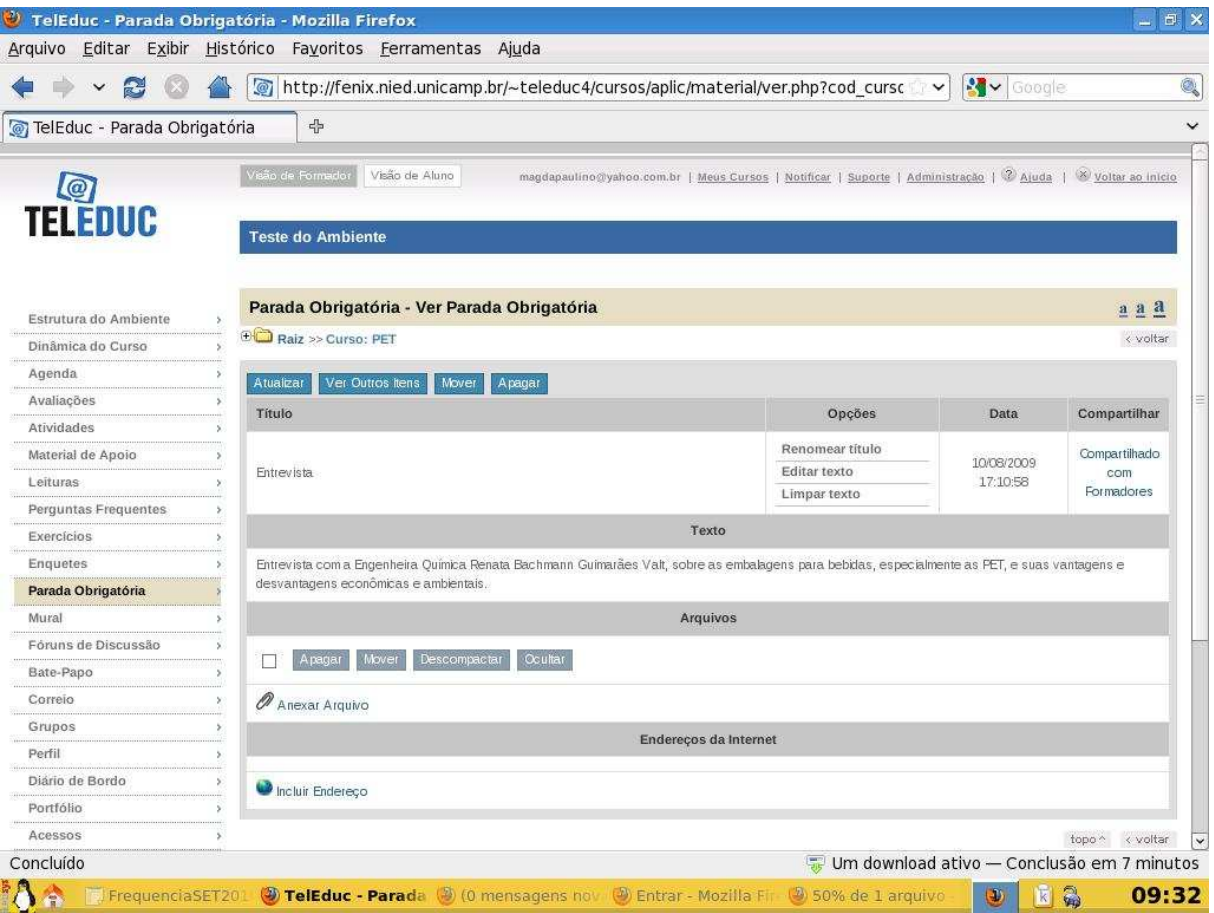

Figura 19 – Ferramenta Parada Obrigatória Fonte: http://www.teleduc.org.br

#### **Mural**

A ferramenta Mural, como o próprio nome já diz, é um espaço para comunicação reservado para que todos os participantes possam disponibilizar informações, avisos, mensagens que sejam importantes para o curso.

#### **Fóruns de Discussão**

Esta ferramenta auxilia na discussão de tópicos importantes em determinado momento do curso, através de postagem de mensagens como demonstra a Figura 20. É uma ferramenta que auxilia na discussão dos alunos e professores em torno de um tema que venha sendo abordado no curso, facilitando o acompanhamento e intervenção do professor, que pode visualizar os fóruns por título, data, entre outros.

Os formadores podem criar como também excluir os Fóruns de Discussão conforme sua necessidade. Já o aluno, pode ver o nome do fórum e a possibilidade de ordenação do mesmo.

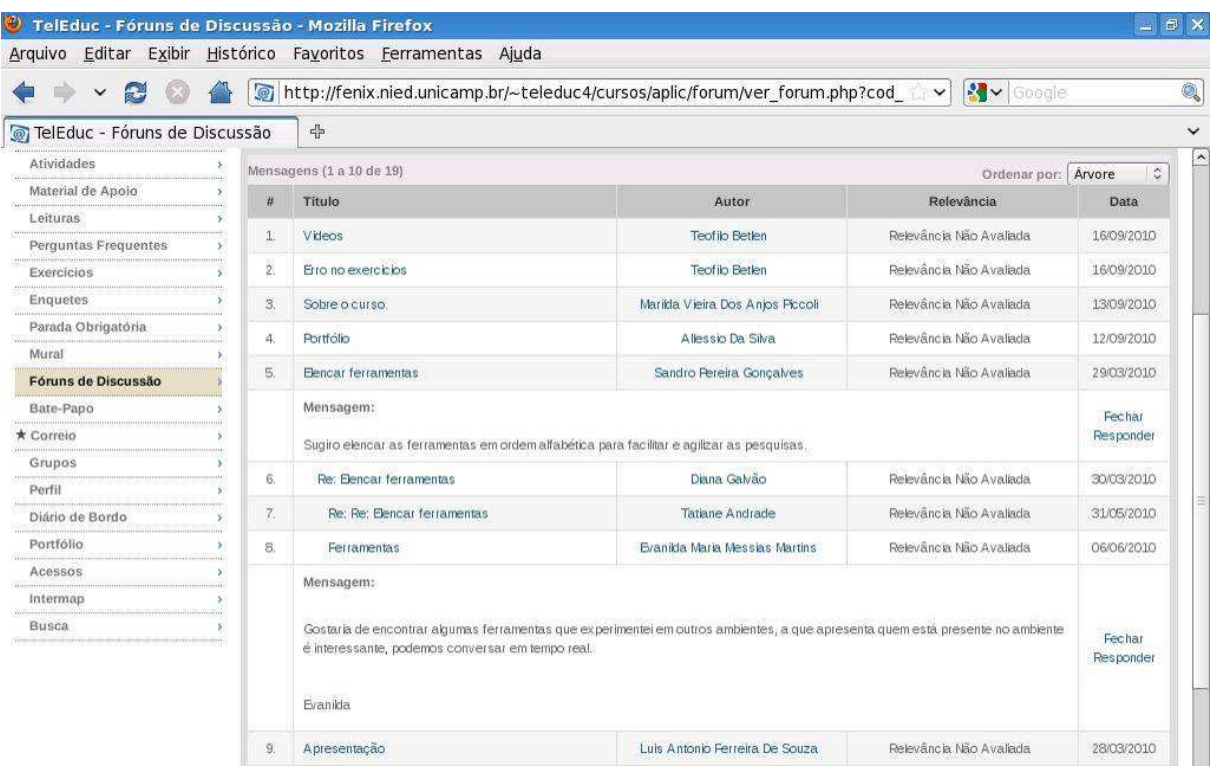

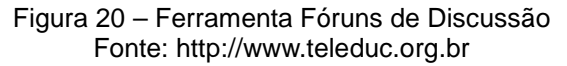

#### **Bate-Papo**

Permite uma conversa em tempo-real entre os alunos e formadores do curso. Os horários de bate-papo com a presença dos formadores são, geralmente, informados na "Agenda". Se houver interesse do grupo de alunos, o bate-papo pode ser utilizado em outros horários. Todas as sessões são registradas pelo ambiente indicando o inicio e o término do horário, e posteriormente pode ser consultada. A Figura 21 (A) demonstra a tela da ferramenta, já a Figura 21 (B) demonstra o acesso ao Bate-papo.

Somente os formadores podem apagar conteúdos, já os alunos, podem somente acessar os bate-papos.

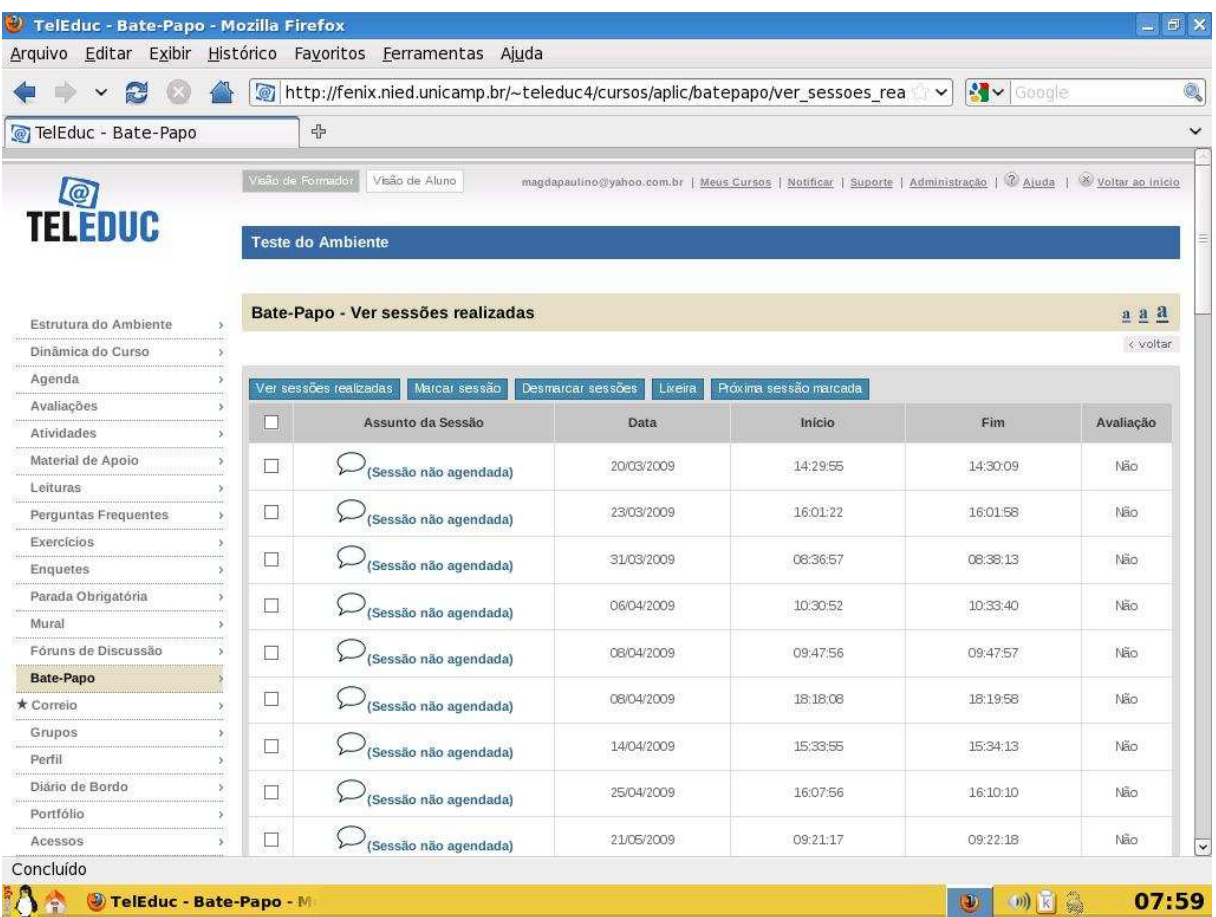

Figura 21 (A) – Ferramenta Bate-Papo Fonte: http://www.teleduc.org.br

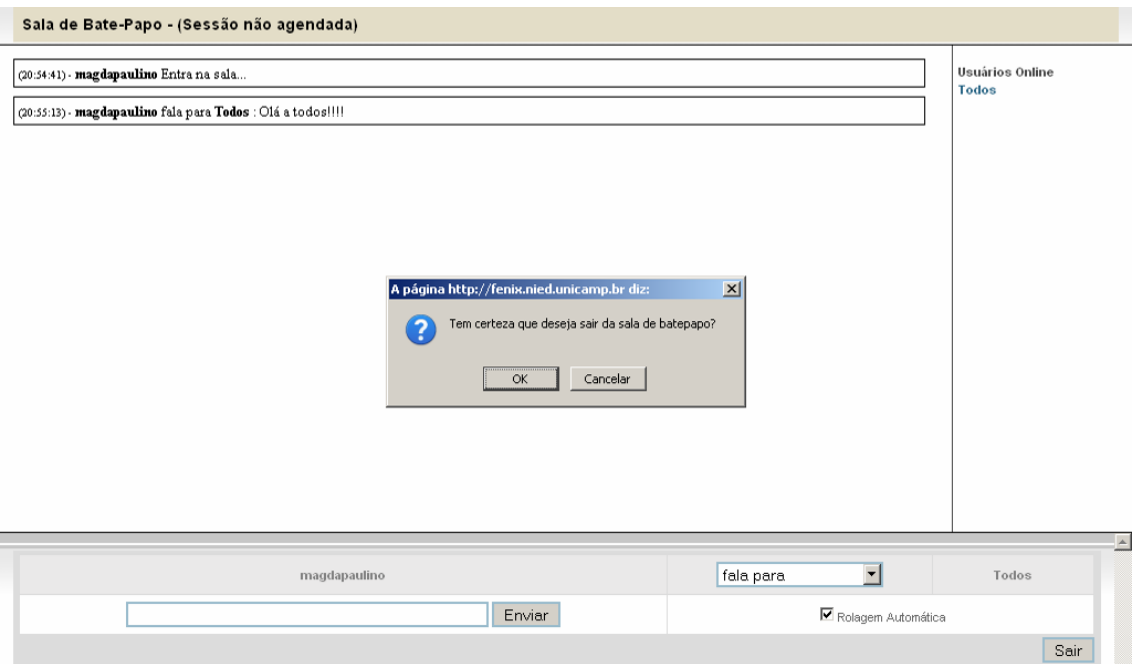

Figura 21 (B) – Acesso ao Bate-Papo. Fonte: http://www.teleduc.org.br

## **Correio**

A ferramenta Correio é um sistema de correio eletrônico interno ao ambiente. Dessa forma, todos os participantes de um curso podem enviar e receber mensagens através dele. Todas as mensagens são armazenadas no sistema como mostra a Figura 22 (A). Ao clicar na mensagem uma nova janela visualiza com detalhe o conteúdo da mensagem, demonstrado na Figura 22 (B). A cada acesso pode ser verificado se há novas mensagens recebidas.

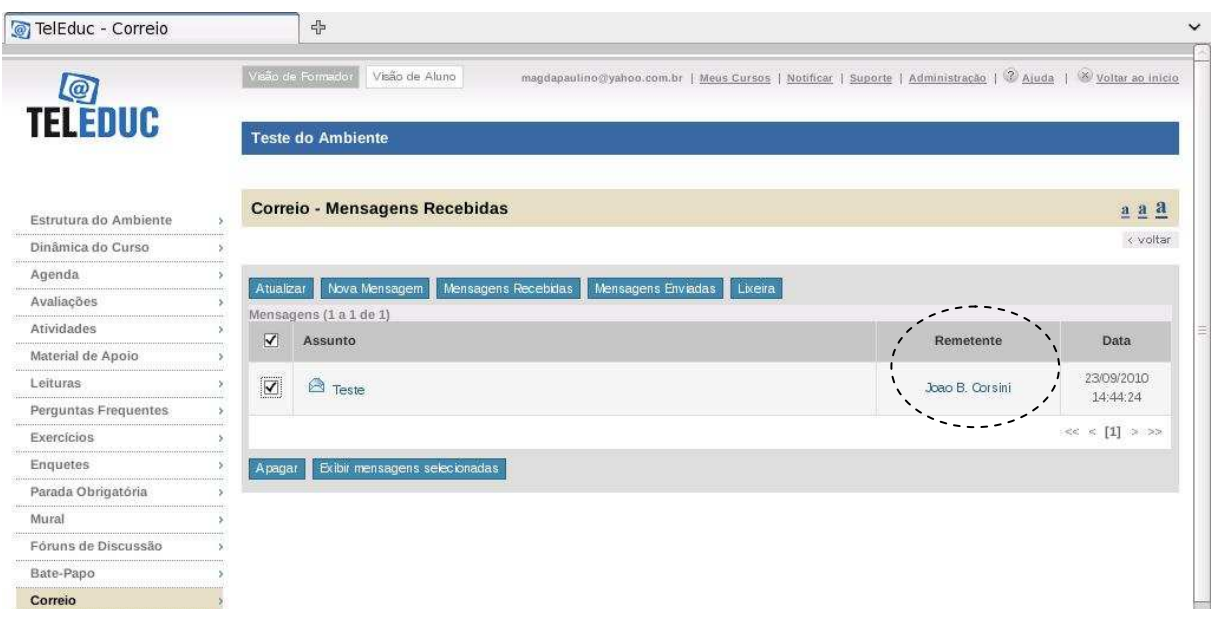

Figura 22 (A) – Ferramenta Correio. Fonte: http://www.teleduc.org.br

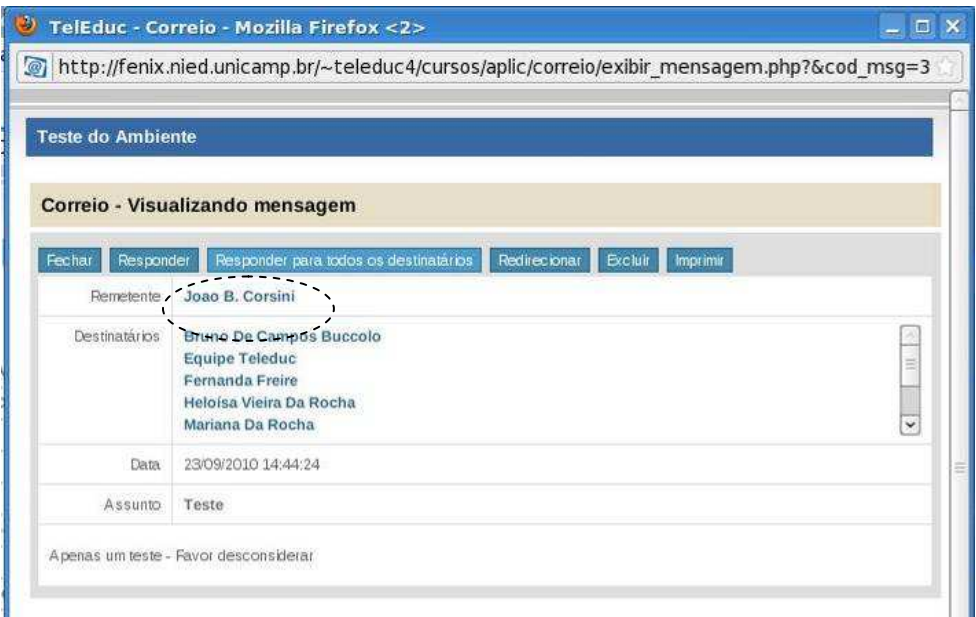

Figura 22 (B) – Ferramenta Correio - Visualização da mensagem. Fonte: http://www.teleduc.org.br

#### **Grupos**

Permite a criação de grupos de pessoas para facilitar a distribuição como também o desenvolvimento de tarefas. Nessa ferramenta, tanto o nome dos grupos como de seus componentes, ou seja, nome do formador e seus alunos estão descritos, conforme podemos visualizar na Figura 23.

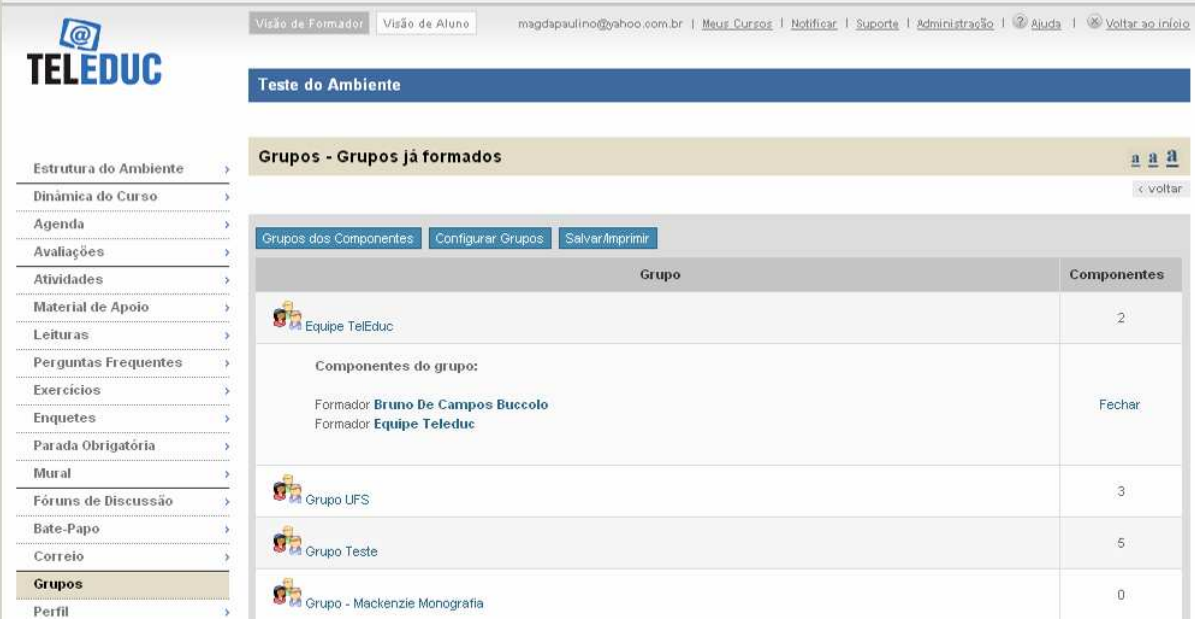

Figura 23 – Ferramenta Grupos. Fonte: http://www.teleduc.org.br

#### **Perfil**

Esta ferramenta, conforme demonstrado na Figura 24, é um espaço reservado para que cada participante do curso possa se apresentar aos demais, informalmente, descrevendo suas principais características, além de permitir a edição de dados pessoais. O objetivo fundamental do Perfil é fornecer aos participantes uma forma de se "conhecerem a distância" visando um comprometimento entre o grupo. Além disso, favorece a escolha de parceiros para o desenvolvimento de atividades do curso (formação de grupos de pessoas com interesses em comum).

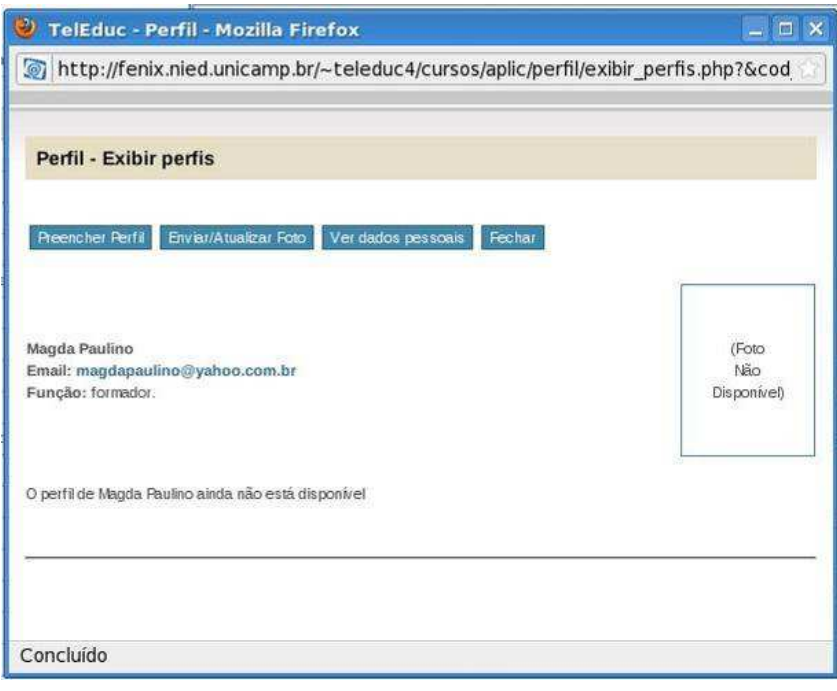

Figura 24 – Ferramenta Perfil Fonte: http://www.teleduc.org.br

#### **Diário de Bordo**

Trata-se de um espaço reservado para que cada participante possa registrar suas experiências ao longo do curso, neste espaço podem descrever seus sucessos, dificuldades, dúvidas, ou seja, conteúdo sobre seu processo de aprendizagem. As anotações pessoais podem ou não ser compartilhadas com os outros alunos como destacado na Figura 25, em caso de serem, os demais alunos podem ler e comentar as mensagens, servindo como mais um meio de comunicação.

| TelEduc - Diário de Bordo - Mozilla Firefox<br>Editar<br>Exibir<br>Histórico<br>Arquivo | Favoritos                                     | Ferramentas Ajuda                                                                                        |                                                                                                    |                                                   | $ \Box$ $\times$   |
|-----------------------------------------------------------------------------------------|-----------------------------------------------|----------------------------------------------------------------------------------------------------|----------------------------------------------------------------------------------------------------|---------------------------------------------------|--------------------|
| c<br>x<br>行星子                                                                           |                                               | http://fenix.nied.unicamp.br/~teleduc4/cursos/aplic/diario/diario.php?cod_curso=58cod_usuario=19008cod_f |                                                                                                    | $ G $ - Google                                    |                    |
|                                                                                         |                                               |                                                                                                    |                                                                                                    |                                                   |                    |
| Últimas notícias                                                                        |                                               |                                                                                                    |                                                                                                    |                                                   |                    |
| TelEduc , Ensino à Distância                                                            | <b>IB</b>                                     | TelEduc - Diário de Bordo<br>囩                                                                           |                                                                                                    |                                                   |                    |
| $\overline{\omega}$<br>TELEDUC                                                          | Visão de Formador<br><b>Teste do Ambiente</b> | Visão de Aluno                                                                                           | magdapaulino@yahoo.com/br   Meus Cursos   Notificar   Suporte   Administração   2 Ajuda   <sup>(%)</sup> Voltar ao início |                                                   |                    |
| Estrutura do Ambiente                                                                   | Diário de Bordo                               |                                                                                                    |                                                                                                    |                                                   | $a \ a \ 2$        |
| Dinámica do Curso                                                                       |                                               |                                                                                                    |                                                                                                    |                                                   | < voltar           |
| Agenda                                                                                  | Magda Paulino                                 |                                                                                                    |                                                                                                    |                                                   |                    |
| Avaliações                                                                              | Atualizar                                     | Incluir nova anotação<br>Ver outros diários                                                              |                                                                                                    |                                                   |                    |
| <b>Atividades</b>                                                                       | $\overline{\mathsf{w}}$                       | Título                                                                                                   | Data                                                                                                    | Compartilhamento                                  | <b>Comentários</b> |
| Material de Apoio                                                                       |                                               |                                                                                                    |                                                                                                    |                                                   |                    |
| Leituras                                                                                | Teste TelEduc<br>⊽                            |                                                                                                    | 22/09/2010 11:08:20                                                                                                    | Totalmente<br>compartilhado                       | (c)                |
| <b>Perguntas Frequentes</b>                                                             |                                               | (c) Comentário de Aluno - (c) Comentário de Formador - (c) Comentários enviados por mim.                 |                                                                                                    |                                                   | ×                  |
| Exercícios                                                                              |                                               |                                                                                                    |                                                                                                    | Totalmente compartilhado                          |                    |
| Enquetes                                                                                | Excluir selecionados                          |                                                                                                    |                                                                                                    | Compartilhado com formadores<br>Não compartilhado | topo < voltar      |
| Parada Obrigatória                                                                      |                                               |                                                                                                    |                                                                                                    |                                                   |                    |
| Mur al                                                                                  |                                               |                                                                                                    |                                                                                                    |                                                   |                    |
| Fóruns de Discussão                                                                     |                                               |                                                                                                    |                                                                                                    |                                                   |                    |
| Bate-Papo                                                                               |                                               |                                                                                                    |                                                                                                    |                                                   |                    |
| Correio                                                                                 |                                               |                                                                                                    |                                                                                                    |                                                   |                    |
| Grupos                                                                                  |                                               |                                                                                                    |                                                                                                    |                                                   |                    |
| Perfil                                                                                  |                                               |                                                                                                    |                                                                                                    |                                                   |                    |
| Diário de Bordo                                                                         |                                               |                                                                                                    |                                                                                                    |                                                   |                    |
| Portfólio                                                                               |                                               |                                                                                                    |                                                                                                    |                                                   |                    |
|                                                                                         |                                               |                                                                                                    |                                                                                                    |                                                   |                    |

Figura 25 – Diário de Bordo. Fonte: http://www.teleduc.org.br

## **Portfólio**

Nesta ferramenta os participantes do curso podem publicar textos, respostas de atividades e arquivos utilizados ou desenvolvidos durante o curso. Esse conteúdo pode ser particular, compartilhado apenas com os formadores ou compartilhado com todos os participantes do curso. Cada participante, se desejar pode ver e comentar os outros portfólios. Existem dois tipos de portfólio que são Portfólios Individuais, conforme demonstra a Figura 26 e Portfólio de Grupo. O primeiro é feito para sejam colocados os materiais individuais de cada aluno, e o segundo para serem colocados os materiais produzidos no trabalho realizado em grupo.

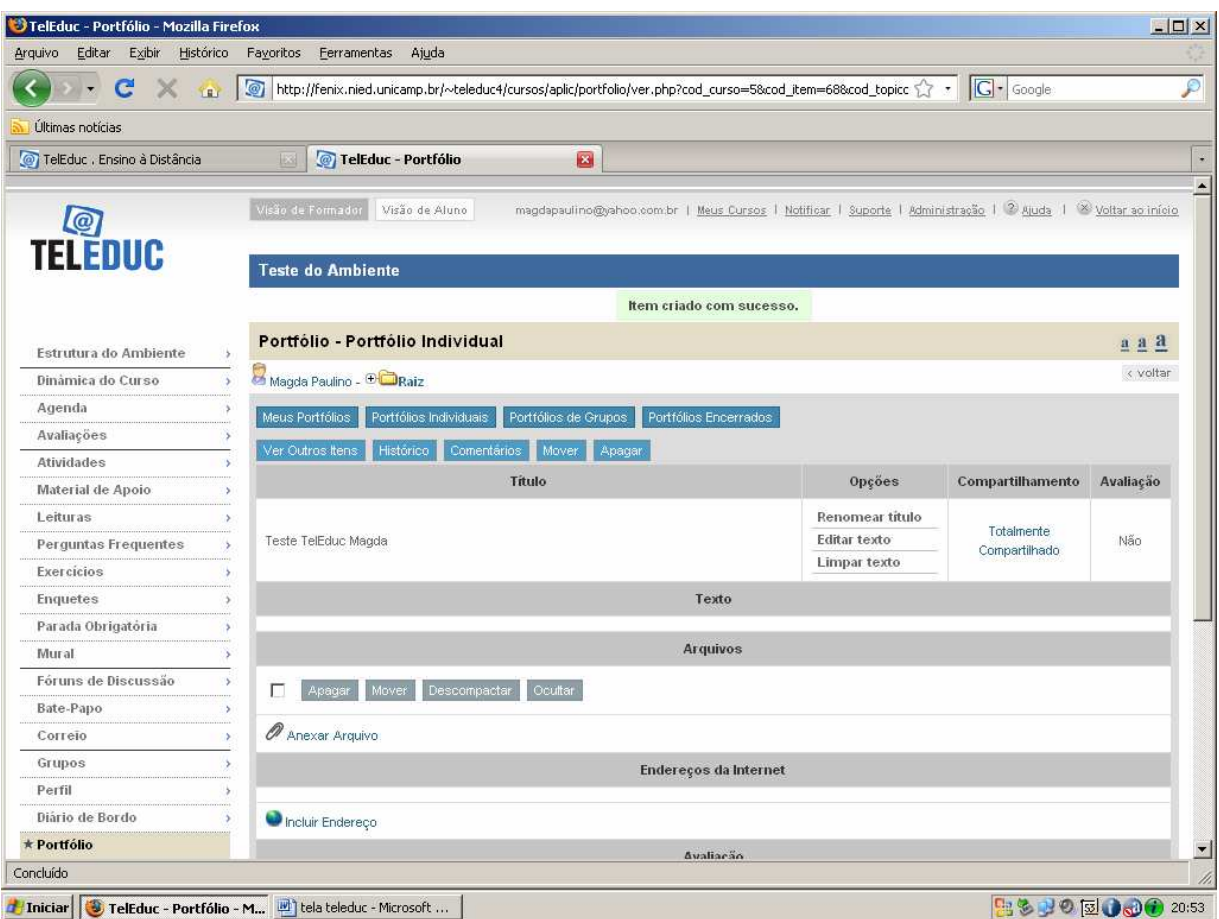

Figura 26 – Ferramenta Portfólio (Individual) Fonte: http://www.teleduc.org.br

## **Acessos**

Através desta ferramenta é possível que o formador acompanhe a frequência dos participantes em um determinado período de tempo, como demonstra a Figura 27 (A). Através do Relatório de Acessos, é possível verificar os últimos acessos e a quantidade de acessos, exibindo um relatório. Já a opção Relatório de Frequência, conforme apresentado na Figura 27 (B), é possível determinar a data e verificar a freqüência de alunos.

| : TelEduc - Acessos   | 中                        |                                                    |                   |                                                                                  |                                                        |                                 |                                                                                                    |
|-----------------------|--------------------------|----------------------------------------------------|-------------------|----------------------------------------------------------------------------------|--------------------------------------------------------|---------------------------------|----------------------------------------------------------------------------------------------------|
| <b>DELEDUC</b>        | Visão de Formador        | Visão de Aluno                                     |                   |                                                                                  |                                                        |                                 | magdapaulino@yahoo.com.br   Meus Cursos   Notificar   Suporte   Administração   2 Ajuda   <sup>(8)</sup> Voltar ao início |
|                       | <b>Teste do Ambiente</b> |                                                    |                   |                                                                                  |                                                        |                                 |                                                                                                    |
| Estrutura do Ambiente | <b>Acessos</b>           |                                                    |                   |                                                                                  |                                                        |                                 | $a$ $a$ $a$                                                                                                    |
| Dinâmica do Curso     |                          |                                                    |                   |                                                                                  |                                                        |                                 | < voltar                                                                                                    |
| Agenda                |                          |                                                    |                   |                                                                                  | Relatório de Acessos                                   |                                 |                                                                                                    |
| Avaliações            |                          |                                                    |                   |                                                                                  |                                                        |                                 |                                                                                                    |
| Atividades            |                          | Oltimos acessos<br>$\square$ Quantidade de acessos | Dados adicionais: |                                                                                  | $\n  Local de\n$<br>trabalho<br>$\triangledown$ Cidade | Ordenar e agrupar dados<br>por: | $\bullet$ Nome                                                                                                    |
| Material de Apoio     |                          |                                                    |                   |                                                                                  |                                                        |                                 | $O$ Local de                                                                                                    |
| Leituras              | Dados principais:        |                                                    |                   |                                                                                  |                                                        |                                 | trabalho<br>$O$ $C$ dade                                                                                                  |
| Perguntas Frequentes  |                          |                                                    |                   |                                                                                  | $\triangledown$ Estado                                 |                                 | O Estado                                                                                                    |
| <b>Exercícios</b>     |                          |                                                    |                   |                                                                                  |                                                        |                                 |                                                                                                    |
| Enquetes              | Exibir relatório         |                                                    |                   |                                                                                  |                                                        |                                 |                                                                                                    |
| Parada Obrigatória    |                          |                                                    |                   |                                                                                  |                                                        |                                 |                                                                                                    |
| Mural                 |                          |                                                    |                   |                                                                                  |                                                        |                                 |                                                                                                    |
| Fóruns de Discussão   |                          |                                                    |                   |                                                                                  | Relatório de Frequência                                |                                 |                                                                                                    |
| Bate-Papo             |                          | inicio                                             |                   |                                                                                  |                                                        |                                 | Entrada no ambiente                                                                                                    |
| Correio               |                          |                                                    | Exibir:           | $\Box$ Grupos<br>$\nabla$ Alunos<br>$\boxtimes$ Formadores<br>Convidados (Não há |                                                        | Ferramenta:                     | Estrutura do Ambiente                                                                                                    |
| Grupos                |                          | 07/09/2010                                         |                   |                                                                                  |                                                        |                                 | Dinâmica do Curso<br>Agenda                                                                                               |
| Perfil                | Período de               | calendario                                         |                   |                                                                                  |                                                        |                                 | Avaliações<br>Atividades                                                                                                  |
| * Diário de Bordo     | busca:                   | Término:                                           |                   |                                                                                  |                                                        |                                 | Material de Apoio                                                                                                    |
| Portfólio             |                          | 22/09/2010<br>calendario                           |                   | convidados)<br>U Visitantes                                                      |                                                        |                                 | Leituras<br>Perguntas Frequentes                                                                                          |
| <b>Acessos</b>        |                          |                                                    |                   |                                                                                  |                                                        |                                 | Exercícios                                                                                                    |

Figura 27 (A) – Ferramenta Acessos. Fonte: http://www.teleduc.org.br

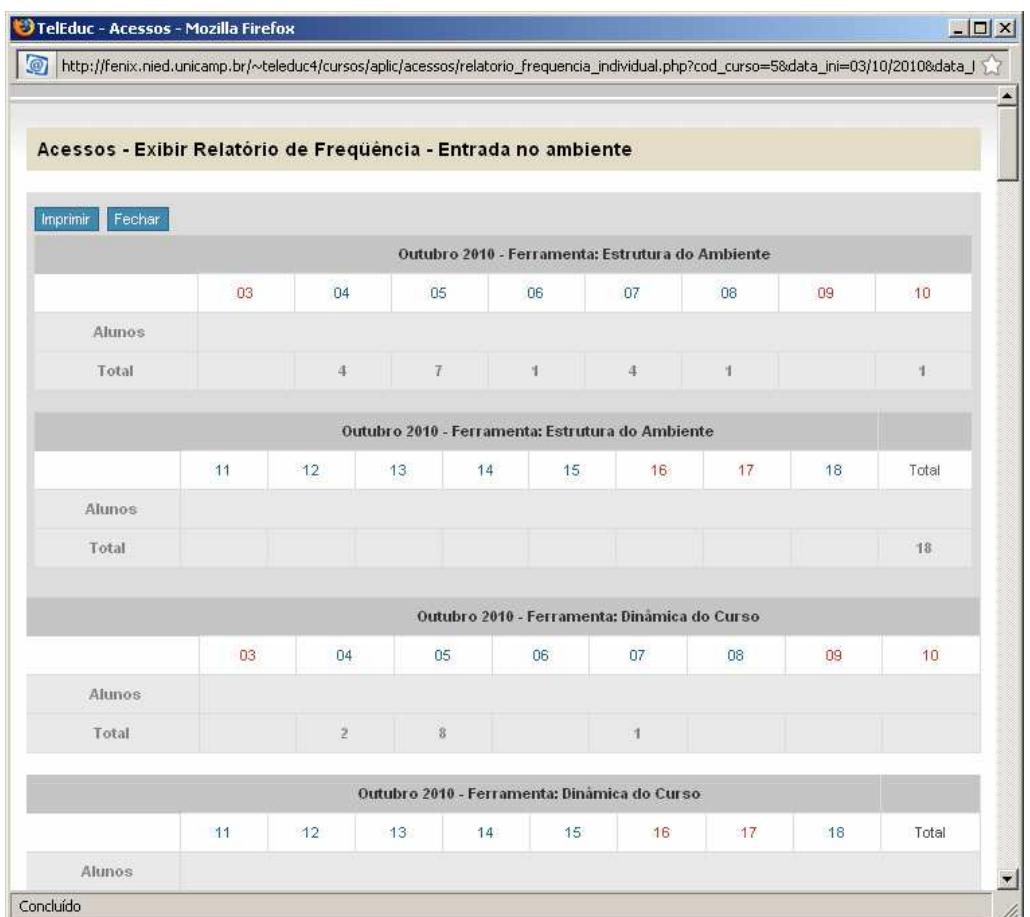

Figura 27 (B) – Acessos – Relatório de Freqüência Fonte: http://www.teleduc.org.br

## **3.3.3 DISPONÍVEIS APENAS PARA FORMADORES**

### **Intermap**

A ferramenta Intermap permite ao formador a facilidade de acompanhamento do curso visualizando a interação dos participantes através das ferramentas Correio, Fóruns de Discussão e Bate-Papo, que podem ser exibidas, como demonstra a Figura 28, em forma de grafo ou tabela.

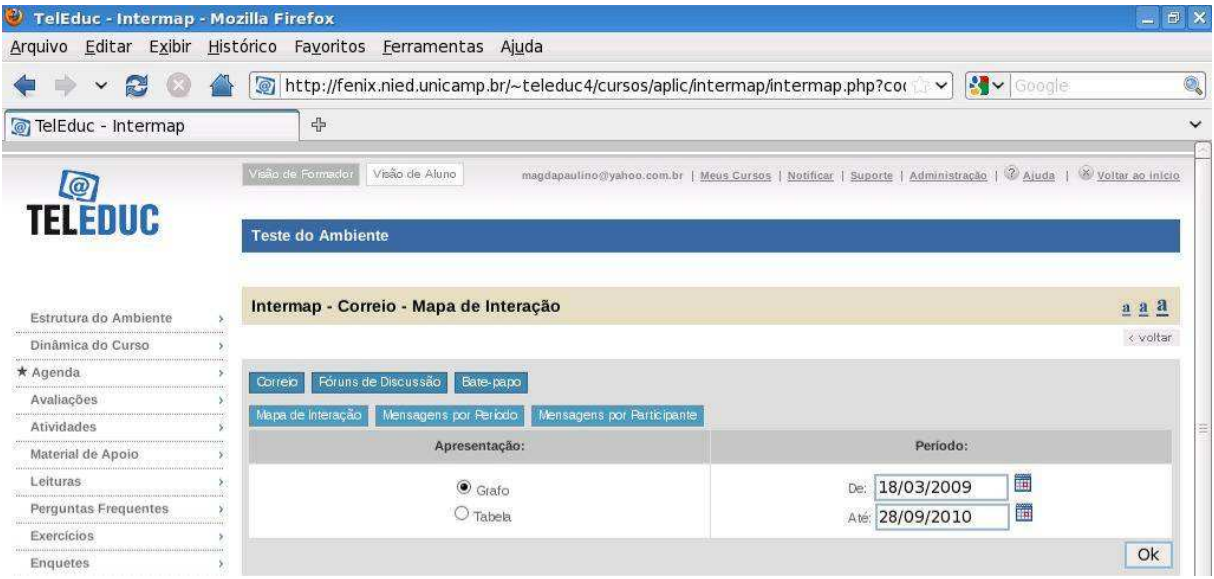

Figura 28 – Ferramenta Intermap Fonte: http://www.teleduc.org.br

## **Administração**

A ferramenta de Administração, demonstrada na Figura 29, permite ao formador gerenciar as ferramentas do curso, as pessoas que participam dele e ainda alterar dados do mesmo. Também permite modificar a data de inscrição e o período do curso, informações sobre ele, selecionar ferramentas apropriadas e destacá-las, assim como inscrever alunos e formadores. A maioria dessas funcionalidades pode ser administrada pelo formador. Os recursos oferecidos por essa ferramenta são:

- 1 Visualizar / Alterar Dados e Cronograma do Curso
- 2 Escolher e Destacar Ferramentas do Curso
- 3 Inscrever Alunos e Formadores
- 4 Gerenciamento de Inscrições, Alunos e Formadores.
- 5 Alterar Nomenclatura do Coordenador

## 6 - Enviar Senha

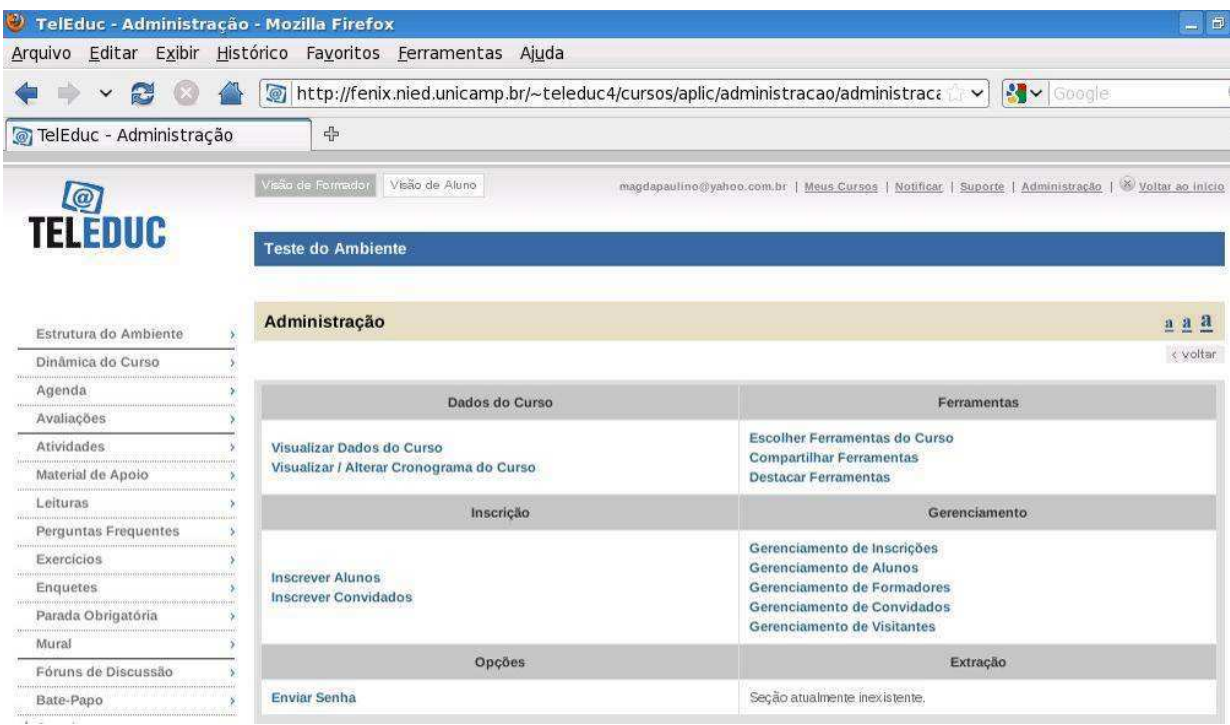

Figura 29 – Ferramenta Administração Fonte: http://www.teleduc.org.br

## **Suporte**

Esta ferramenta é de uso restrito de formadores, e permite a eles entrar em contato com o suporte do Ambiente (administrador do TelEduc) através de e-mail.

## **Configurar**

A ferramenta Configurar permite que os dados pessoais solicitados no cadastro do ambiente sejam alterados, a senha enviada pelo sistema seja modificada, o idioma seja selecionado e, ativando a opção Notificar novidades, que o sistema notifique sempre que algo for modificado no curso.

#### **4 CONSIDERAÇÕES FINAIS**

#### É no problema da educação que assenta o grande segredo do aperfeiçoamento da humanidade.

#### Immanuel Kant

Com a tecnologia cada vez mais presente na área educacional, ocorreram mudanças consideráveis nas maneiras de ensinar e aprender. O computador tornouse ferramenta de ensino juntamente com a Internet, apoiando professores em suas atividades acadêmicas como também na capacitação profissional. Levando-se em consideração esses aspectos este trabalho apresenta o quão grande é a expansão do ensino superior no Brasil e principalmente, a partir da análise de dados que fiz desde o início, observei o quanto a educação em geral evoluiu com o apoio da tecnologia.

Hoje em dia, tecnologia e educação juntas favorecem e muito o avanço do ensino a distância, que revolucionou a prática na educação à distância, como da presencial, além de agregar flexibilidade de horário, desenvolver a autonomia, e estimular competências no ambiente digital. Tudo isso possibilitou que muitas pessoas retomassem os estudos, inclusive de nível superior. O ensino a distância não seria possível se não houvesse Internet, ambientes virtuais de aprendizagem, entre outras tecnologias.

Nesse contexto, utilizei como formadora de curso e aluna o ambiente TelEduc, que é totalmente livre e permite definição de uso conforme as necessidades do formador. Nele pude testar cada uma das ferramentas e concluir que com ferramentas deste porte, alunos podem ser bem orientados e professores, serem capacitados através deste ambiente, que diferencia perante outros do mercado pela facilidade de uso. Mesmo os professores que não tem muito contato com informática se sentirão a vontade para usá-lo, já os profissionais que ministram disciplinas ou cursos semipresenciais ou a distância, poderão utilizar as ferramentas do ambiente e ter contato direto com os alunos, adicionar materiais, tirar dúvidas dos alunos e principalmente conhecer cada um deles, graças a ferramenta perfil, além de controlar a presença de cada um.

## **5 REFERÊNCIAS BIBLIOGRÁFICAS**

ASSOCIAÇÃO BRASILEIRA DE NORMAS TÉCNICAS. Citação: NBR-10520/ago - 2002. Rio de Janeiro: ABNT, 2002.

ALMEIDA M. E. B. Educação a distância na internet: abordagens e contribuições dos ambientes digitais de aprendizagem. Educação e Pesquisa, São Paulo, FE/USP, v. 29, n. 2, jul-dez. 2003.

Anuário Brasileiro Estatístico de Educação Aberta e a Distância, 2008 Coordenação: Fábio Sanchez. - 4. ed. - São Paulo : Instituto Monitor, 2008.

BELLONI, M.L. Ensaio sobre a Educação a Distância no Brasil. Educação e Sociedade, Campinas, ano XXIII, n. 78, abr. 2002.

BRASIL. Decreto nº 5.800 de 08 de junho de 2006. Dispõe sobre o Sistema Universidade Aberta do Brasil – UAB. Diário Oficial da União, Brasília, DF, 9 jun.2006.

CERCEAU, A. D. (1998) Formação à Distância de Recursos Humanos para a Informática Educativa. Campinas: Instituto de Computação da UNICAMP. 129 p. (Dissertação, Mestrado em Ciência da Computação).

COSTA, Adriano Medeiros. Gestão Teleduc: plataforma de ensino-aprendizagem para cursos semi-presenciais ou à distancia / Adriano Medeiros da Costa. – Natal, 2007. 120 f. Monografia (Especialização em Gestão do Processo Educativo) – Universidade Federal do Rio Grande do Norte.

EDUCAÇÃO A DISTÂNCIA RELATOS DE EXPERIÊNCIAS E REFLEXÕES - Organizado por: HERMÍNIA AZINIAN - Coordinadora Plan de Capacitación en el uso de las TIC - Ministerio de Educación de la Nación – Argentina.

INEP – Instituto Nacional de Estudos e Pesquisas Educacionais Anísio Teixeira. Censo da Educação Superior. Brasília, 2008. Disponível em http://www.inep.gov.br/superior/censosuperior/default.asp – Acesso 30/08 as 10h00.

KENSKI, V. M. Das salas de aula aos ambientes virtuais de aprendizagem. Relatório de Pesquisa. FE/USP – Site Educacional, 2005.

M.A. FRANCO; L.M. CORDEIRO e R.A.L. del CASTILLO. - Educação e Pesquisa, São Paulo, v.29, n.2, p. 341-353, jul./dez. 2003

Ministério da Educação -Instituto Nacional de Estudos e Pesquisas Educacionais Anísio Teixeira - Resumo Técnico Censo da Educação Superior 2008 (Dados Preliminares) Brasília–DF 2009.

MORAN, J.M., MASSETTO, M.T., BEHRENS, M.A. Novas tecnologias e mediação pedagógica. Campinas: Papirus, 2000.

PROJETO - Rede Telemática para Formação de Educadores: Implantação da Informática na Educação e de Mudanças nas Escolas de Países da América Latina  $2000 - 2001$ .

Projeto TelEduc: Pesquisa e Desenvolvimento de Tecnologia para Educação à Distância - Heloísa Vieira da Rocha - Prêmio de Excelência em EAD-2002 (Categoria Pesquisa) - Abril/2002.

Rosane Aragón de Nevado - Ambientes virtuais de aprendizagem: do '"ensino na rede" à "aprendizagem em rede". Disponível em: http://cursoprof.pbworks.com/ documentos. – Acesso em: 22 out 2010. 20h31.

Relatório sobre Ambientes de Aprendizagem - Equipe de EAD da Unicamp - Disponível em: http://www.rau-tu.unicamp.br/nou-rau/ead/ - Acesso em: 21 out 2010. 20h15.

ROCHA, H. V. et al. Projeto TelEduc: Pesquisa e Desenvolvimento de Tecnologia para a Educação a Distância. In: IX Congresso Internacional de Educação a Distância da Associação Brasileira de Educação a Distância. Set. 2002. 72 p.

SÃO PAULO. Decreto nº 53.536 de 09 de outubro de 2008. Institui o Programa Universidade Virtual do Estado de São Paulo – UNIVESP. São Paulo, 09 out.2008.

SILVA, M. R. C. WebCT. Boletim EAD-Unicamp, Centro de Computação-Equipe EAD. Campinas. 2001. Disponível em:

http://www.ccuec.unicamp.br/ead/index\_html?foco2=Publicacoes/78095/700908&foc omenu=Publicacoes, Acesso em: 21 out 2010. 9h00.

VALENTE, J. A. Educação a distância no ensino superior: soluções e flexibilizações. Interface – Comunic., Saúde, Educ., Botucatu (SP), v.7. n.12, p.139-48, fev. 2003.

VALENTE, J.A. (1999) Formação de Professores: Diferentes Abordagens Pedagógicas. Em Valente, J.A.(ed.) O Computador na Sociedade do Conhecimento, p. 131-156, Campinas, SP, UNICAMP/NIED.

VOGT, C. et al. Univesp – Universidade Virtual do Estado de São Paulo. Secretaria de Ensino Superior. São Paulo, 2009.

http://gabaritoenem.inep.gov.br/imprensa/noticias/censo/superior/news09\_05.htm -Acesso em: 30 ago 2010. 08h00

http://www.ead.unicamp.br/~teleduc/pagina\_inicial/index.php - Acesso em: 08 set 2010. 11h05.

http://www.nied.unicamp.br/ - Acesso em: 13 ago 2010. 7h56.

http://portal.mec.gov.br - Acesso em: 13 ago 2010. 08h10

http://www.uab.capes.gov.br - Acesso em: 01 out 2010. 08h30

http://www.vestibular.brasilescola.com/ensino-distancia/perfil-dos-alunos.htm - Acesso em: 08 set 2010. 11h00.

http://www.ccuec.unicamp.br/ead/impressao\_html?foco2=Publicacoes/78095/947021 &focomenu=Publicacoes&imprimir=1 - Acesso em: 21 out 2010. 9h00

http://www.ggte.unicamp.br – Acesso em: 21 out 2010. 20h00

http://www.guiadicasgratis.com/qual-o-perfil-de-um-aluno-que-opta-por-um-curso-deead/ - Acesso em: 16 ago 2010. 21h48.

http://www.rau-tu.unicamp.br/nou-rau/ead/document/?code=94 – Acesso em: 21 out 2010. 20h00.

http://www.univesp.ensinosuperior.sp.gov.br/45/pesquisadores-apresentamresultados-da-ead-no-brasil - Acesso em: 09 set 2010. 10h00.

http://www.eadvirtual.com.br/moodle/mod/resource/view.php?id=147 – Acesso em: 09 set 2010. 9h00.

http://portal.mec.gov.br/index.php?option=com\_content&view=article&id=138:eproinfo&catid=114:sistemas-do-mec – Acesso em: 22 out 2010. 20h15.

http://www.moodlebrasil.net/moodle/ - Acesso em: 22 out 2010. 20h17.

http://www.teleduc.org.br – Acesso em: 30 ago 2010. 14h00.

http://www.vestibular.brasilescola.com/ensino-distancia/perfil-dos-alunos.htm - Acesso em: 20 out 2010. 21h00.

http://www.nte-jgs.rct-sc.br/valente.htm - Acesso em: 16 ago 2010. 21h48.

http://www.scribd.com/doc/3046351/Educacao-superior-no-Brasil-A-Maria-Susana - Arrosa-Soares - Acesso em: 03 set 2010. 09h40.